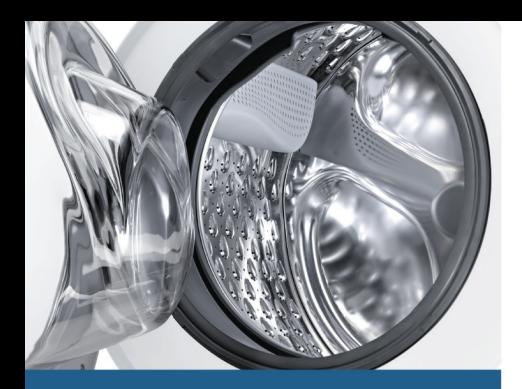

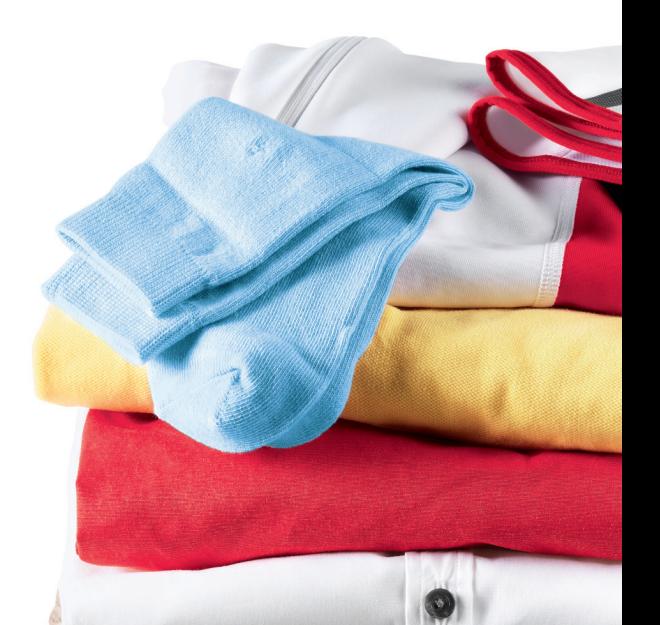

Register your new Bosch now: www.bosch-home.com/welcome

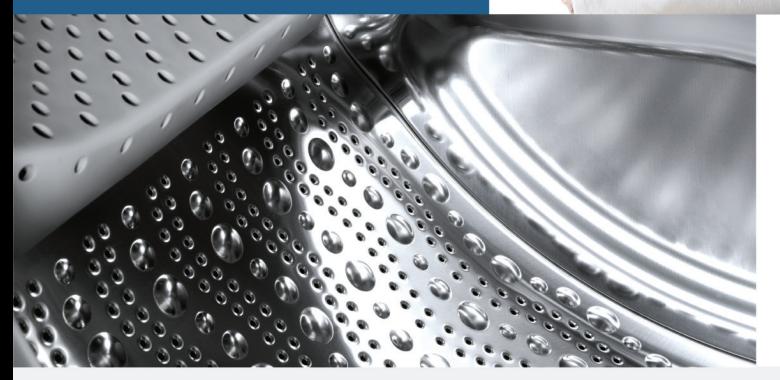

**Pralka WAY288H0PL**

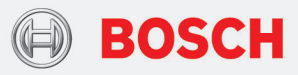

**pl** Instrukcja obsługi i ustawiani[a](#page-2-0)

## Nowa pralka

Gratulujemy decyzji zakupu pralki marki Bosch.

Zachecamy do przeczytania instrukcji obsługi i zapoznania się z zaletami nowej pralki.

Każde urządzenie opuszczające nasz zakład zostało starannie sprawdzone pod kątem działania i stanu, aby sprostać wysokim wymaganiom jakości urządzeń marki Bosch.

W celu uzyskania szczegółowych informacji oraz zapoznania się z ofertą naszych produktów, wyposażenia dodatkowego, części zamiennych oraz usług serwisowych można odwiedzić naszą stronę internetową www.boschhome.com lub skontaktować się z serwisem.

Instrukcja obsługi i ustawiania przedstawia różne modele; różnice są wskazane w odpowiednich miejscach.

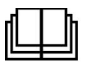

Przed uruchomieniem pralki należy przeczytać instrukcję obsługi i ustawiania!

## Zasady prezentacji

## : Ostrożnie!

Taka kombinacja symbolu i hasła ostrzegawczego wskazuje na sytuację, która jest potencjalnie niebezpieczna. Niezachowanie środków ostrożności może prowadzić do obrażeń lub śmierci.

#### Uwaga!

To hasło ostrzegawcze wskazuje na sytuacie, która jest potencialnie niebezpieczna. Niezachowanie środków ostrożności może spowodować szkody materialne lub zanieczyszczenie środowiska.

#### Wskazówka / Rada

Wskazówki odnośnie optymalnej eksploatacji urządzenia / przydatne informacie.

## 1. 2.  $3. / a$ ) b) c)

Poszczególne etapy działania są oznaczone cyframi lub literami.

■ / -

Elementy wykazów są oznaczone punktorem lub myślnikiem.

# <span id="page-2-0"></span>Spis treści

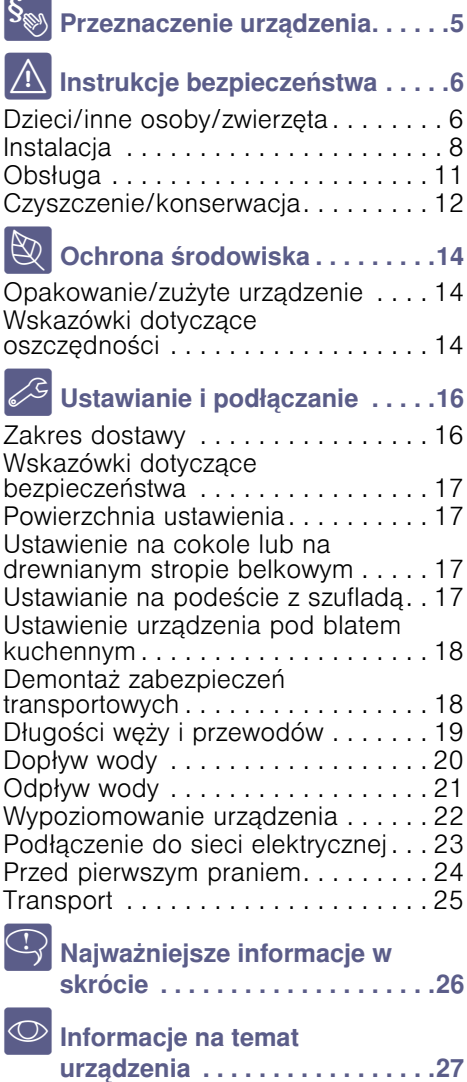

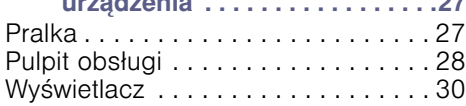

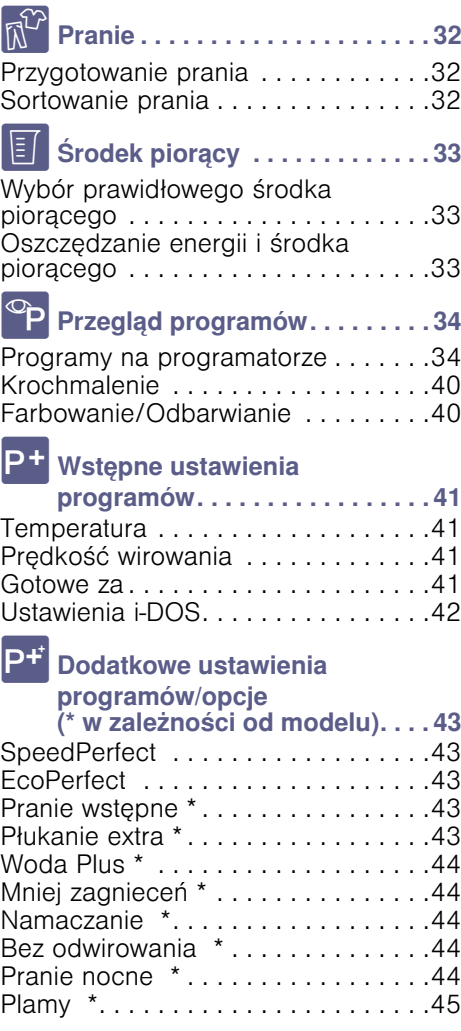

## pl

# **Obsługa urządzenia [. . . . . . . . . 46](#page-45-0)**

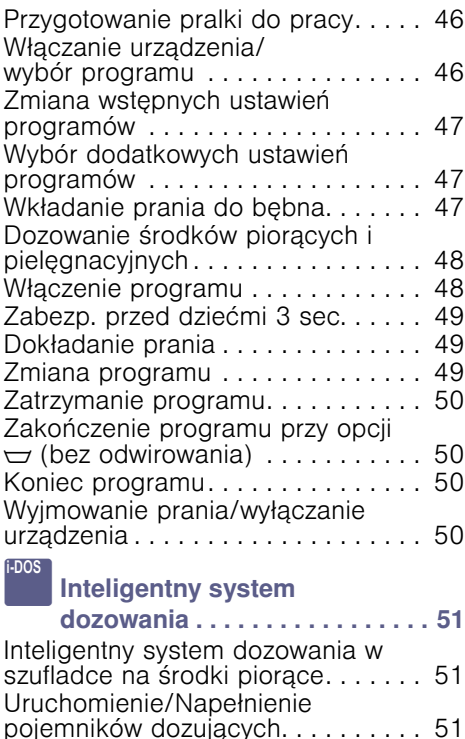

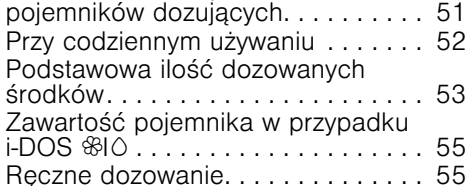

 $\boxed{\begin{bmatrix} 1 \end{bmatrix}}$  Home Connect  $\ldots \ldots \ldots \ldots \ldots 57$  $\ldots \ldots \ldots \ldots \ldots 57$ 

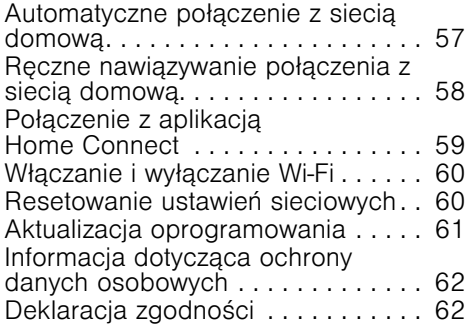

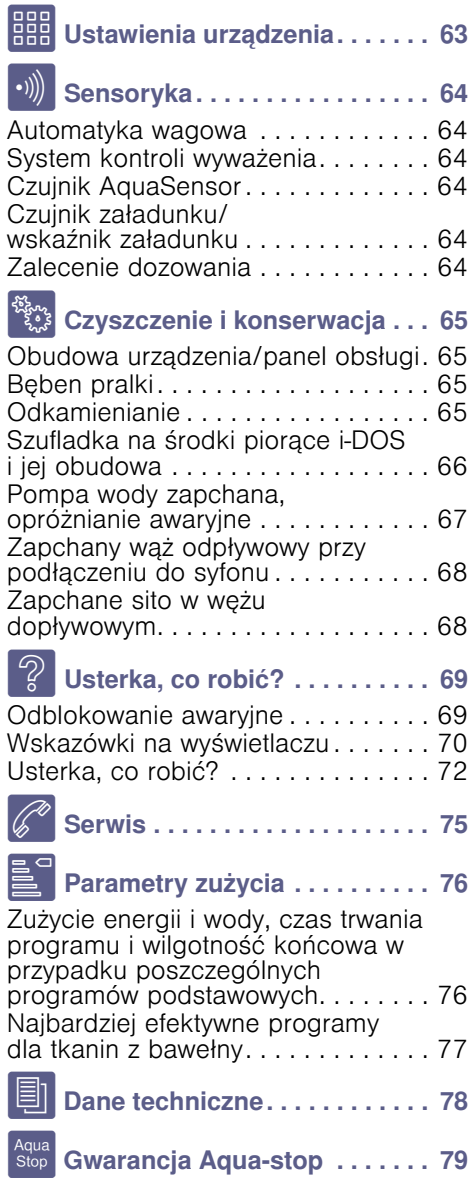

# <span id="page-4-0"></span>**S<sub>®</sub>** Przeznaczenie urządzenia

- Urządzenie jest przeznaczone wyłącznie do użytku w warunkach domowych.
- Nie instalować ani nie używać urządzenia w żadnym miejscu narażonym na ujemne temperatury ani na zewnątrz. Istnieje ryzyko, że w przypadku zamarznięcia pozostałej w nim wody urządzenie ulegnie uszkodzeniu. Zamarznięte węże mogą ulec rozerwaniu/rozsadzeniu.
- Urządzenie może być używane wyłącznie do prania w warunkach domowych, rzeczy nadających się do prania maszynowego lub tkanin wełnianych do prania recznego (patrz etykieta na danym egzemplarzu). Zabrania się używania urządzenia do celów niezgodnych z jego przeznaczeniem.
- Urządzenie nadaje się do pracy z kablami zasilającymi zimną oraz z powszechnie dostępnymi detergentami i środkami (odpowiednimi do używania w pralkach automatycznych).
- Urządzenie jest przeznaczone do użytkowania na wysokości do 4000 m n.p.m.

#### Przed włączeniem urządzenia:

Sprawdzić, czy nie ma na nim widocznych uszkodzeń. Nie użytkować urządzenia, jeśli jest uszkodzone. Jeśli zaistnieją jakieś problemy, prosimy o zwrócenie się do wyspecjalizowanego dealera lub naszego punktu obsługi klienta.

Należy zapoznać się i postępować według instrukcji obsługi i instalacji oraz wszelkich pozostałych informacji dołączonych do urządzenia.

Należy zachować tę dokumentację do późniejszego użytku lub do użytku przyszłego właściciela.

# <span id="page-5-0"></span>**A** Instrukcje bezpieczeństwa

Poniższe informacje dotyczące bezpieczeństwa i ostrzeżenia służą zminimalizowaniu ryzyka obrażeń i szkód materialnych w Twoim otoczeniu.

Tym niemniej, ważne jest podjęcie czynności zapobiegawczych oraz zachowanie odpowiedniej ostrożności podczas montażu, konserwacji, czyszczenia oraz użytkowania urządzenia.

# <span id="page-5-1"></span>Dzieci/inne osoby/zwierzęta

## :Ostrzeżenie Ryzyko utraty życia!

Dzieci oraz inne osoby, które nie są w stanie ocenić ryzyka wiążącego się z używaniem urządzenia mogą ulec zranieniu lub znaleźć się w sytuacjach zagrożenia życia. Dlatego należy pamiętać:

- To urządzenie może być używane przez dzieci powyżej 8 lat oraz osoby z obniżonym poziomem możliwości fizycznych, sensorycznych lub umysłowych, a także osoby bez doświadczenia czy wiedzy o bezpiecznym używaniu urządzenia pod warunkiem, że osoby te rozumieją potencjalne ryzyko, jakie wiąże się z używaniem tego urządzenia.
- Dzieciom należy zabronić zabawy tym urządzeniem.
- Nie zezwalać dzieciom na czyszczenie ani na konserwację urządzenia bez nadzoru osoby dorosłej.
- Należy pilnować, aby dzieci w wieku poniżej 3 lat oraz zwierzęta nie przebywały w pobliżu urządzenia.
- Dzieci ani osoby, które nie sa w stanie ocenić ryzyka nie mogą bez nadzoru pozostawać w pobliżu urządzenia.

# **A** Ostrzeżenie Ryzyko utraty życia!

Dzieci mogą zatrzasnąć się w urządzeniach, znajdując się tym samym w sytuacji zagrożenia życia.

- Nie umieszczać urządzenia za drzwiami, ponieważ może to utrudnić otwarcie drzwi urządzenia bądź też spowodować, że ich otwarcie będzie w ogóle niemożliwe.
- Gdy urządzenie osiągnie kres swojego okresu eksploatacyjnego, wyciągnąć wtyczkę z gniazdka przed odcięciem kabla zasilającego, a następnie zniszczyć zamek znajdujący się na drzwiach urządzenia.

# :Ostrzeżenie Ryzyko uduszenia się!

Jeżeli pozwolimy dzieciom bawić się opakowaniem/folią lub częściami opakowania, będą mogły się tym owinąć lub naciągnąć na głowę i może dojść do uduszenia. Chronić z dala od dzieci opakowanie/folię lub części opakowania.

# **A: Ostrzeżenie** Ryzyko zatrucia!

Środki piorące i preparaty do tkanin mogą spowodować zatrucie w przypadku ich spożycia.

W razie przypadkowego połknięcia środka, należy zasięgnąć porady lekarza.<br>Środki piorące i preparaty do tkanin należy przechowywać poza zasięgiem dzieci.

# **A**Ostrzeżenie Ryzyko oparzenia!

Jeśli rzeczy są prane w wysokich temperaturach, szkło drzwiczek urządzenia staje się gorące.

Uniemożliwić dzieciom dotykanie rozgrzanych drzwi urządzenia.

## **A** Ostrzeżenie Podrażnienie oczu/skóry!

Kontakt ze środkami piorącymi i zmiękczającymi może spowodować podrażnienie oczu lub skóry.

W razie dostania się do oczu/ kontaktu ze skórą środka piorącego lub preparatu do tkanin, dokładnie przepłukać oczy/skórę. Środki piorące i preparaty do tkanin należy przechowywać poza zasięgiem dzieci.

# <span id="page-7-0"></span>Instalacja

# :Ostrzeżenie

## Ryzyko porażenia prądem/ ryzyko pożaru/ ryzyko szkód materialnych/ ryzyko dla urządzenia!

Jeżeli urządzenie nie zostało prawidłowo zamontowane, może dojść do niebezpiecznej sytuacji. Należy upewnić się,<br>czy:

- Napięcie w gniazdku jest zgodne z napięciem określonym na urządzeniu (tabliczka identyfikacyjna). Poziomy obciążenia oraz wymagana ochrona bezpiecznika są określone na tabliczce identyfikacyjnej.
- Urządzenie jest podłączone tylko i wyłącznie do źródła prądu zmiennego za pomocą zgodnego ze standardami krajowymi, odpowiednio zamontowanego gniazdka z uziemieniem.
- Kabel do podłączenia do sieci elektrycznej oraz gniazdko z uziemieniem pasują do siebie oraz że system uziemienia został odpowiednio zamontowany.
- Przekrój przewodu jest dostatecznie duży.
- Dostęp do wtyczki sieciowej jest zawsze zapewniony.

■ W przypadku wykorzystywania stacjonarnego wyłącznika nadmiarowo-prądowego używać jedynie tego wyłącznika, który ma następujące oznaczenie:  $\boxed{\approx}$ . Obecność tego oznaczenia jest jedynym sposobem na upewnienie się, że spełnione zostały wszystkie możliwe niezbędne wymagania.

## :Ostrzeżenie Ryzyko porażenia prądem/ ryzyko pożaru/ryzyko szkód materialnych/ryzyko dla urządzenia!

Jeżeli kabel do podłączenia do sieci elektrycznej był modyfikowany lub uległ uszkodzeniu, może to skutkować porażeniem prądem, zwarciem lub pojawieniem się ognia z racji jego przegrzania. Przewód zasilający nie jest

skręcony, zgnieciony lub zmodyfikowany i nie styka się z żadnym źródłem ciepła.

## :Ostrzeżenie Ryzyko pożaru/ryzyko szkód materialnych/uszkodzenia urządzenia!

Używanie przedłużaczy lub rozgałęźników może zakończyć się pożarem wskutek przegrzania lub zwarcia. Podłączyć urządzenie bezpośrednio do odpowiednio zamontowanego gniazdka z uziemieniem. Nie używać przedłużaczy, rozgałęźników ani listew wielogniazdkowych.

## :Ostrzeżenie Ryzyko dla zdrowia/ryzyko szkód materialnych/ uszkodzenia urządzenia!

■ Urządzenie może wibrować lub przemieszcać się w trakcie użytkowania, co potencjalnie może skutkować obrażeniami lub szkodami materialnymi. Ustawić urządzenie na czystej, równej i twardej powierzchni przy pomocy poziomicy, a następnie przytwierdzić w wypoziomowanej pozycji wykorzystując wkęcane podstawki.

■ W przypadku pochwycenia jednego z wystających elementów urządzenia (np. drzwi) w celu podniesienia urządzenia bądź jego przesunięcia, element taki może się oderwać i spowodować obrażenia. Nie chwytać za żadne wystające elementy urządzenia w celu jego przesunięcia.

## :Ostrzeżenie Ryzyko odniesienia obrażeń!

- Urządzenie jest bardzo ciężkie. Jego podnoszenie może spowodować obrażenia. Nie podnosić tego urządzenia samodzielnie.
- Urządzenie to posiada ostre krawędzie, które mogą spowodać okaleczenie dłoni. Nie chwytać urządzenia za ostre krawędzie. Podnosić je jedynie po założeniu rękawic ochronnych.
- Jeżeli przewody lub kable elektryczne nie są poprowadzone prawidłowo, można się o nie potknąć i odnieść obrażenia. Poprowadzić przewody i kable tak, aby nie stanowiły zagrożenia potknięcia.

## Uwaga! Szkody materialne/ uszkodzenie urządzenia

- Jeżeli poziom wody jest zbyt wysoki lub zbyt niski, urządzenie może nie działać poprawnie, co może spowodować szkody materialne lub uszkodzenie urządzenia. Upewnić się, że woda dostarczana jest pod ciśnieniem min. 100 kPa (1 bar) i nie przekraczającym 1000 kPa (10 bar).
- Jeżeli węże dostarczające wodę zostały zmodyfikowane lub uszkodzone, może to spowodować szkody materialne lub uszkodzenie urządzenia. Węże dostarczające wodę

nie mogą być skręcone, zgniecione, zmodyfikowane ani przecięte.

- Użycie węży innych marek do podłączenia urządzenia do źródła wody może spowodować szkody materialne lub uszkodzenie urządzenia. Używać jedynie węży dostarczanych wraz z urządzeniem, lub oryginalnych węży zapasowych przeznaczonych do tego urządzenia.
- Urządzenie jest zabezpieczane na czas transportu za pomocą urządzeń blokujących. Jeżeli przed przystąpieniam do użytkowania urządzenia blokady używane podczas transportu nie zostaną usunięte, może to spowodować uszkodzenie urządzenia. Przed przystąpieniem do użytkowania urządzenia po raz pierwszy należy usunąć wszystkie blokady używane podczas transportu. Dopilnować, aby zachować oddzielnie blokady do transportu. Jeżeli urządzenie będzie ponownie transportowane, dla uniknięcia jego uszkodzenia należy ponownie zamontować blokady do transportu.

# <span id="page-10-0"></span>Obsługa

## :Ostrzeżenie Ryzyko eksplozji/ryzyko pożaru!

Prane rzeczy, na których zastosowano środki czyszczące zawierające rozpuszczalniki, np. odrdzewiacze, rozpuszczalniki do czyszczenia, stwarzają ryzyko wybuchu w bębnie. Przed przystąpieniem do prania w maszynie, dokładnie przepłukać wodą przeznaczone do prania rzeczy.

# **A**Ostrzeżenie Ryzyko zatrucia!

Trujące opary mogą być wydzielane przez środki do czyszczenia zawierające rozpuszczalniki, np. rozpuszczalnik do czyszczenia. Nie używać środków do czyszczenia zawierających rozpuszczalniki.

## :Ostrzeżenie Ryzyko odniesienia obrażeń!

- Opieranie się/siedzenie na drzwiach urządzenia, gdy są otwarte, może skutkować przewróceniem się urządzenia i spowodować obrażenia. Nie opierać się o otwarte drzwiczki urządzenia.
- Wchodzenie na urządzenie może prowadzić do złamania się jego blatu i spowodować obrażenia.

Nie wchodzić na urządzenie.

■ Sieganie do bebna, gdy nadal się obraca naraża dłonie na zranienie. Należy poczekać, aż bęben przestanie się obracać.

# A Ostrzeżenie Ryzyko poparzenia!

Podczas prania w wysokich temperaturach istnieje ryzyko poparzenia w wyniku kontaktu z gorącym roztworem wody i środka piorącego (np. podczas spuszczania gorącego roztworu do umywalki).

Nie wkładać rąk do gorącego roztworu wody ze środkiem piorącym.

## **A: Ostrzeżenie** Podrażnienie oczu/skóry!

Środki piorące i preparaty do tkanin mogą rozprysnąć, jeśli szufladka na środki piorące pozostanie otwarta podczas pracy urządzenia.

W razie dostania się do oczu/ kontaktu ze skórą środka piorącego lub preparatu do tkanin, dokładnie przepłukać oczy/skórę. W razie przypadkowego połknięcia środka, należy zasięgnąć porady lekarza.

## Uwaga! Szkody materialne/ uszkodzenie urządzenia

- Jeżeli ilość prania w urządzeniu przekracza limit ładowności, może ono nie działać poprawnie lub też spowodować szkody materialne albo uszkodzenie urządzenia. Nie przekraczać limitu ładowności suchego prania. Pilnować, aby nie przekraczać limitów określonych dla poszczególnych programów. ~ *[Strona 34](#page-33-0)*
- Wlanie nieodpowiedniej ilości środka piorącego lub środka czyszczącego do urządzenia może spowodować szkody materialne lub uszkodzenie urządzenia.

Używać środków piorących/ płynów zmiękczających zgodnie z instrukcjami producenta.

# <span id="page-11-0"></span>Czyszczenie/konserwacja

## :Ostrzeżenie Ryzyko utraty życia!!

Urządzenie jest zasilane prądem elektrycznym. Kontakt z elementami znajdującymi się pod napięciem oznacza ryzyko porażenia prądem. Dlatego należy pamiętać:

- Wyłączyć urządzenie. Odłączyć urządzenie od zasilania prądem (wyciągnąć wtyczkę).
- Nigdy nie chwytać wtyczki wilgotnymi rękami.
- W momencie usuwania wtyczki z gniazdka, zawsze chwytać za wtyczkę a nie za kabel, ponieważ w przeciwnym przypadku może to spowodować uszkodzenie kabla.
- Nie wprowadzać modyfikacji technicznych do urządzenia ani jego elementów.
- Wszelkie naprawy lub inne prace na urządzeniu powinny być wykonywane jedynie przez nasz punkt serwisowy lub przez elektryka. To samo odnosi się do wymiany kabla elektrycznego (jeśli konieczne).
- Zapasowe kable elektryczne mogą być zamówione w naszym punkcie serwisowym.

# **A** Ostrzeżenie Ryzyko zatrucia!

Trujące opary mogą być wydzielane przez środki do czyszczenia zawierające rozpuszczalniki, np. rozpuszczalnik do czyszczenia. Nie używać środków do czyszczenia zawierających rozpuszczalniki.

# **⁄∆Ostrzeżenie**

## Ryzyko porażenia prądem/ ryzyko szkód materialnych/ uszkodzenia urządzenia!

Jeżeli wilgoć dostanie się do urządzenia, może to spowodować zwarcie. Do czyszczenia urządzenia nie nalezy używać myjki ciśnieniowej ani oczyszczacza parowego.

## :Ostrzeżenie Ryzyko dla zdrowia/ryzyko szkód materialnych/ uszkodzenia urządzenia!

Użycie części zamiennych oraz akcesoriów innych marek jest niebezpieczne i może spowodować uszkodzenie zdrowia, szkód materialnych lub też uszkodzenie urządzenia. Ze względów bezpieczeństwa należy używać jedynie oryginalnych części zamiennych.

## Uwaga! Szkody materialne/ uszkodzenie urządzenia

Środki czyszczące i środki impregnujące do tkanin (np. odplamiacze, spryskiwacze do prania wstępnego itp.) mogą spowodować uszkodzenia w przypadku zetknięcia się z powierzchniami urządzenia. Dlatego należy pamiętać:

- Aby takie środki nie stykały się z powierzchnią urządzenia.
- Czyścić urządzenie jedynie wodą i wilgotną szmatką.
- Natychmiast suwać wszystkie środki piorące, spryskiwacze i inne pozostałe rzeczy.

# <span id="page-13-0"></span>**2 Ochrona środowiska**

## <span id="page-13-1"></span>Opakowanie/zużyte urządzenie

 $\mathbb{\overline{X}}$  To urządzenie jest oznaczone zgodnie z Dyrektywą Europejską 2012/09/UE oraz polską Ustawą z dnia 11 września 2015 "O zużytym sprzęcie elektrycznym i elektronicznym" (Dz.U. z dn. 23.10.2015 poz. 11688) symbolem przekreślonego kontenera na odpady. Takie oznakowanie informuje, że sprzęt ten, po okresie jego użytkowania nie może być umieszczany łącznie z innymi odpadami pochodzącymi z gospodarstwa domowego. Użytkownik jest zobowiązany do oddania go prowadzącym zbieranie zużytego sprzętu elektrycznego i elektronicznego. Prowadzący zbieranie, w tym lokalne punkty zbiórki, sklepy oraz gminne jednostki, tworzą odpowiedni system umożliwiający oddanie tego sprzętu. Właściwe postępowanie ze zużytym sprzętem elektrycznym i elektronicznym przyczynia się do uniknięcia szkodliwych dla zdrowia ludzi i środowiska naturalnego konsekwencji, wynikających z obecności składników niebezpiecznych oraz niewłaściwego składowania i przetwarzania takiego sprzętu.

## <span id="page-13-2"></span>Wskazówki dotyczące oszczędności

- Wykorzystywać maksymalny wsad danego programu. ~ *"*/ *Przegl*ą*[d programów"](#page-33-0)  [na stronie 34](#page-33-0)*
- Normalnie zabrudzone tkaniny prać bez prania wstępnego.
- W przypadku lekko i normalnie zabrudzonych tkanin możliwe jest oszczędzanie energii i środków piorących. ~ *[Strona 33](#page-32-2)*
- Dozowanie środka piorącego przy pomocy inteligentnego systemu dozowania (i-DOS) pomaga zaoszczędzić środek piorący oraz wodę.
- Możliwe ustawienia temperatury odnoszą się do zaleceń podawanych na metkach dotyczących pielęgnacji tkanin. Rzeczywista temperatura w urządzeniu może odbiegać od podanych informacji, co pozwala uzyskać optymalny rezultat prania, oszczędzając jednocześnie energię.
- Wskazówki dotyczące zużycia wody i energii elektrycznej:

~ *[Strona 30](#page-29-0)*

Wskaźniki podają relatywne parametry zużycia wody lub energii elektrycznej w przypadku wybranych programów.

Im więcej elementów wskaźnika widać na wyświetlaczu, tym wyższy jest poziom zużycia.

Można porównać parametry zużycia poszczególnych programów z wykorzystaniem różnych ustawień i na tej podstawie wybrać takie ustawienia programu, które zmniejszają zużycie wody lub energii elektrycznej.

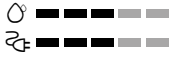

– é Zużycie energii elektrycznej – æ Zużycie wody

■ Tryb oszczędzania energii: podświetlenie wyświetlacza gaśnie po upływie kilku minut, miga przycisk DIII. W celu włączenia podświetlenia nacisnąć dowolny przycisk.

Tryb oszczędzania energii nie zostanie włączony podczas trwania programu.

■ Automatyczne wyłaczenie: Jeśli urządzenie nie jest obsługiwane przez dłuższy czas, może wyłączyć się automatycznie przed uruchomieniem programu oraz po jego zakończeniu w celu zaoszczędzenia energii. W celu włączenia urządzenia ponownie nacisnąć przycisk włącznika głównego.

 $\rightarrow$  "图 [Ustawienia urz](#page-62-0)adzenia" *[na stronie 63](#page-62-0)*

■ W przypadku suszenia prania w suszarce bebnowej prosze wybrać prędkość wirowania według instrukcji obsługi producenta suszarki.

# <span id="page-15-0"></span>5 Ustawianie i podłączanie

## <span id="page-15-1"></span>Zakres dostawy

Wskazówka: Sprawdzić, czy urządzenie nie uległo uszkodzeniu podczas transportu. Nigdy nie włączać uszkodzonego urządzenia. W razie jakichkolwiek zastrzeżeń należy zwrócić się do punktu zakupu lub do naszego serwisu. -> [Strona 75](#page-74-0)

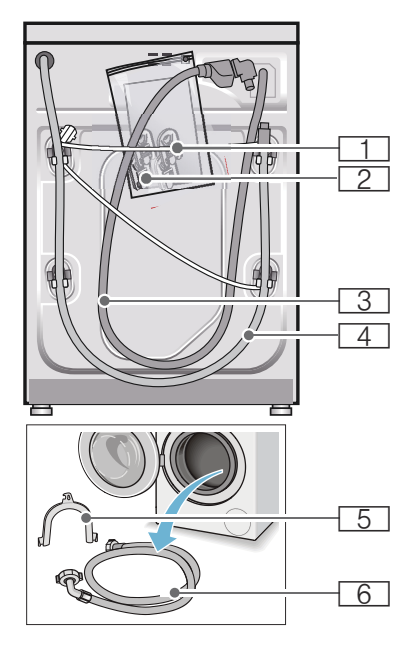

**11** Przewód sieciowy<br>21 Siatka:

#### Siatka:

- Instrukcia obsługi i ustawiania
- Wykaz punktów serwisowych<sup>\*</sup>
- Gwarancia<sup>\*</sup>
- Zaślepki do otworów po usunięciu zabezpieczeń transportowych
- Adapter z podkładka uszczelniającą 21 mm =  $1/2$ " na 26,4 mm =  $\frac{3}{4}$ " \*
- 8 Wąż dopływowy w przypadku modelu AquaStop
- 4 Wąż odpływowy<br>5 Webwyt do moce
- Uchwyt do mocowania węża odpływowego\*
- **6** Wąż dopływowy w przypadku modeli Standard/Aqua-Secure
- w zależności od modelu

Dodatkowo do podłączenia węża odpływowego do syfonu potrzebna jest opaska zaciskowa ∅ 24-40 mm (sklepy specjalistyczne).

### Potrzebne narzędzia

- Poziomnica do wypoziomowania urządzenia
- Klucz do śrub o:
	- rozmiarze 13 do odkręcenia zabezpieczeń transportowych oraz
	- rozmiarze 17 do wyregulowania nóżek urządzenia

## <span id="page-16-0"></span>Wskazówki dotyczące bezpieczeństwa

#### :Ostrzeżenie Niebezpieczeństwo zranienia!

- Pralka jest bardzo ciężka. Podczas podnoszenia/transportu urządzenia należy zachować ostrożność.
- Podczas podnoszenia pralki za wystające części (na przykład za drzwiczki), elementy te mogą się oderwać i spowodować skaleczenie. Nie podnosić pralki za wystające części.
- Poprzez nieprawidłowe rozłożenie węży i przewodów występuje niebezpieczeństwo potknięcia się i zranienia.

Węże i przewody ułożyć w taki sposób, aby nie występowało żadne niebezpieczeństwo potknięcia się.

#### Uwaga!

#### Uszkodzenie urządzenia

Zamarznięte węże mogą rwać się lub pękać.

Nie ustawiać pralki w miejscach narażonych na wystąpienie ujemnej temperatury ani na działanie czynników atmosferycznych.

#### Uwaga!

#### Szkody spowodowane przez wodę

#### Miejsca podłączenia węża

dopływowego i odpływowego znajdują się pod wysokim ciśnieniem wody. Aby zapobiec przeciekom oraz szkodom spowodowanym przez wodę, należy koniecznie przestrzegać wskazówek zawartych w niniejszym rozdziale.

#### Wskazówki

■ Oprócz wymienionych wskazówek mogą obowiązywać specjalne przepisy właściwego przedsiębiorstwa wodociągowego i zakładu energetycznego.

■ W razie wątpliwości zlecić podłączenie wykwalifikowanemu fachowcowi.

## <span id="page-16-1"></span>Powierzchnia ustawienia

Wskazówka: Stabilne ustawienie jest ważne, aby pralka nie przesuwała się podczas pracy!

- Powierzchnia ustawienia musi być twarda i płaska.
- Nie nadają się miękkie podłoża/ wykładziny podłogowe.

## <span id="page-16-2"></span>Ustawienie na cokole lub na drewnianym stropie belkowym

### Uwaga! Uszkodzenie urządzenia

Pralka może się przesuwać podczas wirowania i spaść z cokołu. Nóżki pralki koniecznie przymocować za pomocą uchwytów mocujących. Nr artykułu. WMZ 2200, WX 9756, Z 7080X0

#### Wskazówka: W przypadku

drewnianych stropów belkowych pralkę należy ustawić:

- możliwie w rogu,
- na wodoodpornej płycie drewnianej (o grubości min. 30 mm), która jest przykręcona do podłogi.

## <span id="page-16-3"></span>Ustawianie na podeście z szufladą

Podest, nr artykułu: WMZ 20490, WZ 20490, WZ 20510, WZ 20520

## <span id="page-17-0"></span>Ustawienie urządzenia pod blatem kuchennym

### :Ostrzeżenie Zagrożenie życia!

Kontakt z elementami znajdującymi się pod napięciem wiąże się z niebezpieczeństwem porażenia prądem. Nie demontować pokrywy urządzenia.

#### Wskazówki

- Wymagana jest wnęka o szerokości 60 cm.
- Pralkę można ustawić wyłącznie pod ciagłym blatem roboczym, stabilnie połączonym z sąsiadującymi szafkami.

## <span id="page-17-1"></span>Demontaż zabezpieczeń transportowych

#### Uwaga! Uszkodzenie urządzenia

- Podczas transportu urządzenie ma zamontowane zabezpieczenia transportowe. Nieusunięte zabezpieczenia transportowe mogą po uruchomieniu urządzenia spowodować na przykład uszkodzenie bebna. Przed pierwszym użyciem urządzenia należy usunąć w całości wszystkie 4 zabezpieczenia transportowe. Zabezpieczenia należy zachować.
- W celu zabezpieczenia urządzenia przed uszkodzeniem podczas późniejszego transportu, konieczne jest ponowne zamontowanie zabezpieczeń transportowych.

Wskazówka: Zachować śruby oraz tuleje.

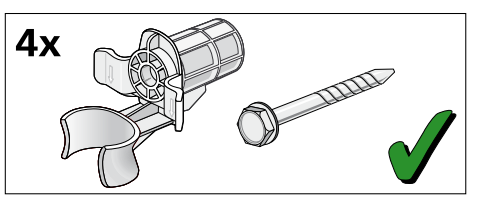

1. Wyjąć węże z uchwytów.

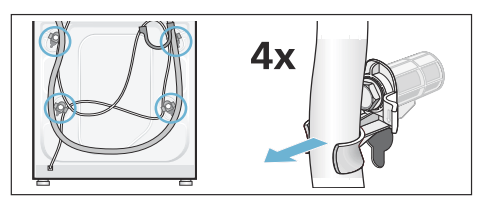

2. Za pomocą klucza płaskiego w rozmiarze 13 odkręcić i usunąć wszystkie 4 śruby zabezpieczeń transportowych. Usunąć tuleje. Wyjąć z uchwytów przewód sieciowy.

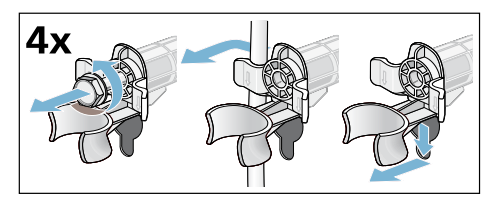

3. Założyć osłony. Mocno zablokować osłony naciskając na hak zapadki.

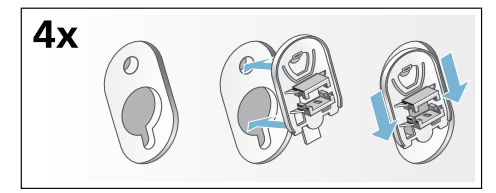

# <span id="page-18-0"></span>Długości węży i przewodów

■ Przyłącze lewostronne

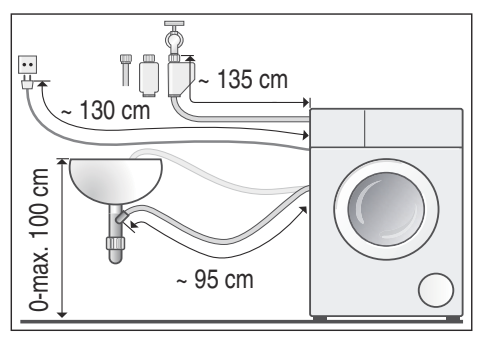

■ Przyłącze prawostronne

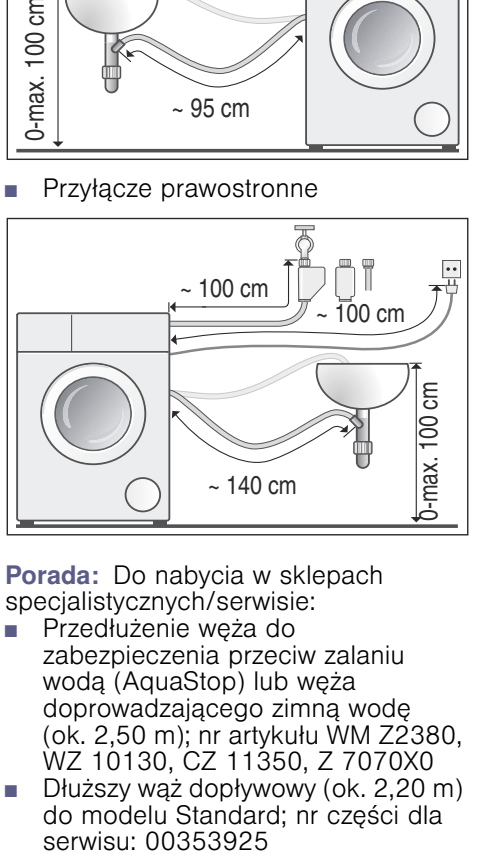

Porada: Do nabycia w sklepach specjalistycznych/serwisie:<br>Przedłużenie weża do

- Przedłużenie węża do zabezpieczenia przeciw zalaniu wodą (AquaStop) lub węża doprowadzającego zimną wodę (ok. 2,50 m); nr artykułu WM Z2380, WZ 10130, CZ 11350, Z 7070X0
- Dłuższy wąż dopływowy (ok. 2,20 m) do modelu Standard; nr części dla

# <span id="page-19-0"></span>Dopływ wody

### :Ostrzeżenie Zagrożenie życia!

Kontakt z elementami znajdującymi się pod napięciem wiąże się z niebezpieczeństwem porażenia prądem.

Nie zanurzać w wodzie zabezpieczenia przeciw zalaniu wodą AquaStop (posiada zawór elektromagnetyczny).

### Wskazówki

- Pralkę zasilać wyłącznie zimną wodą pitną.
- Nie podłączać urządzenia do baterii mieszakowej bezciśnieniowego podgrzewacza wody.
- Stosować wyłącznie nowy, dołączony lub zakupiony w specialistycznym sklepie waż dopływowy.
- Węża dopływowego nie wolno zginać ani zaciskać.
- Nie modyfikować (skracać, przecinać) węża dopływowego (wytrzymałość węża nie jest wtedy gwarantowana).
- Złączki przykręcać wyłącznie ręcznie. Zbyt mocne dokręcenie złączek za pomocą narzędzi (obcęgi) może spowodować uszkodzenie gwintów.
- W przypadku podłączenia do zaworu wody 21 mm =  $\frac{1}{2}$ " najpierw zamontować adapter\* z podkładką uszczelniającą 21 mm = ½" na 26.4 mm =  $\frac{3}{4}$ ".

\* dołączany w zależności od modelu

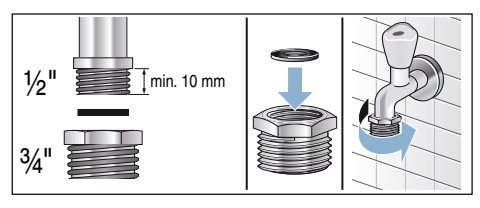

#### Optymalne ciśnienie wody w sieci wodociagowej

co najmniej 100 kPa (1 bar)

maksymalnie 1000 kPa (10 bar)

Przy odkręconym zaworze wody wpływa przynajmniej 8 l/min.

Przy wyższym ciśnieniu wody zainstalować zawór redukcyjny.

## **Przyłacze**

Podłączyć wąż dopływowy do kurka wody  $(26,4 \text{ m} = \frac{3}{4})$  oraz do urządzenia (w modelach z Aqua-Stop nie jest to konieczne, wąż jest zainstalowany na stałe):

#### Model: Standard

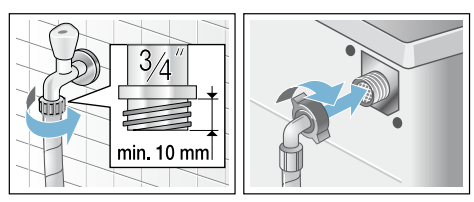

## Model: Aqua-Secure

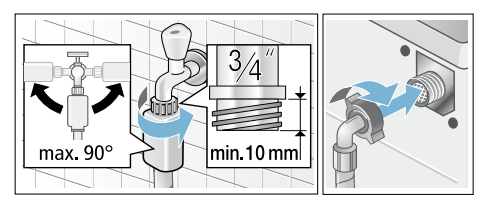

Model: AquaStop

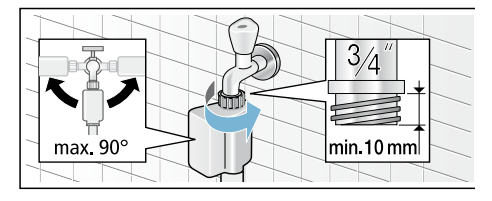

Wskazówka: Ostrożnie otworzyć zawór wody i sprawdzić przy tym szczelność w miejscach podłączenia. Połączenie śrubowe jest pod ciśnieniem wody.

# <span id="page-20-0"></span>Odpływ wody

#### :Ostrzeżenie Niebezpieczeństwo oparzenia!

Podczas prania w wysokich temperaturach może dojść do poparzenia gorącym roztworem środka piorącego, na przykład podczas odpompowywania gorącego roztworu do umywalki.

Nie dotykać gorącego roztworu środka piorącego.

## Uwaga!

## Szkody spowodowane przez wodę

Gdy podczas odpompowywania, na skutek wysokiego ciśnienia wody, wąż odpływowy wysunie się z umywalki lub z miejsca podłączenia, odpompowywana woda może spowodować szkody. Należy zabezpieczyć wąż odpływowy przed wysunięciem się.

#### Uwaga!

#### Uszkodzenie urządzenia/uszkodzenie tkanin

Gdy końcówka węża odpływowego zostanie zanurzona w odpompowywanej wodzie, może dojść do zasysania odpompowywanej wody z powrotem do urządzenia, a w konsekwencji do uszkodzenia urządzenia/tkanin. Zwrócić uwagę na to, aby:

- korek nie zatykał odpływu umywalki.
- końcówka węża odpływowego nie była zanurzona w odpompowywanej wodzie.
- woda odpływała wystarczająco szybko.

Wskazówka: Nie zginać ani nie rozciągać na długość węża odpływowego.

#### **Przyłacze**

■ Odpływ do umywalki

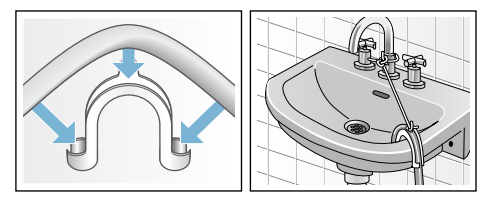

Odpływ do syfonu W miejscu podłączenia założyć opaskę zaciskową Ø 24-40 mm (sklepy specjalistyczne).

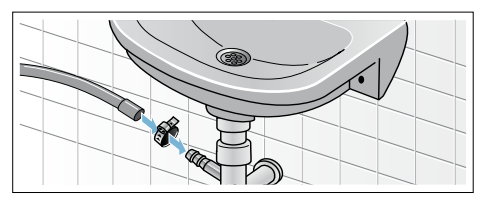

■ Odpływ wody do rury z tworzywa sztucznego z gumowym kołnierzem lub do kratki ściekowej

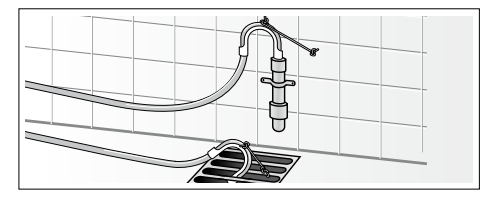

# <span id="page-21-0"></span>Wypoziomowanie urządzenia

Urządzenie wypoziomować za pomocą poziomnicy.

Głośne odgłosy pracy, wibracje i przesuwanie się pralki mogą być skutkiem nieprawidłowego ustawienia!

- 1. Nakrętkę zabezpieczającą odkręcić kluczem płaskim o rozmiarze 17 w kierunku zgodnym z ruchem wskazówek zegara.
- 2. Sprawdzić i ewentualnie skorygować wypoziomowanie pralki za pomocą poziomicy. Wyregulować wysokość urządzenia kręcąc nóżkami. Wszystkie cztery nóżki urządzenia muszą stać stabilnie na podłożu.
- 3. Nakretki zabezpieczające wszystkich czterech nóżek muszą być mocno dokręcone do obudowy przy użyciu klucza płaskiego o rozmiarze 17. Przy tym przytrzymać nóżkę urządzenia nie zmieniając jej wysokości.

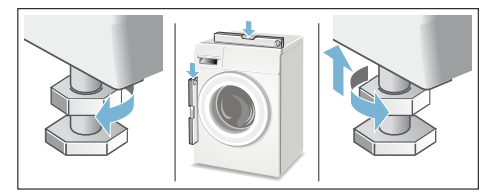

## <span id="page-22-0"></span>Podłączenie do sieci elektrycznej

#### :Ostrzeżenie Zagrożenie życia!

Kontakt z elementami znajdującymi się pod napięciem wiąże się z niebezpieczeństwem porażenia prądem.

- Nigdy nie chwytać wtyczki mokrymi rękoma.
- Przewód sieciowy wyciągać chwytając wyłącznie za wtyczkę, nigdy za przewód, ponieważ może on ulec uszkodzeniu.
- Nigdy nie wyciągać wtyczki podczas pracy urządzenia.

Należy przestrzegać poniższych wskazówek i upewnić się, że:

#### Wskazówki

Napiecie sieciowe i napiecie podane na pralce (tabliczka znamionowa) są zgodne.

Parametry przyłącza oraz konieczne bezpieczniki podane są na tabliczce znamionowej.

- Pralka zostanie podłaczona do sieci prądu zmiennego poprzez prawidłowo zainstalowane gniazdo z uziemieniem.
- Wtyczka i gniazdo sieciowe pasują do siebie.
- Przekrój poprzeczny przewodów jest wystarczający.
- Instalacja uziemiająca jest prawidłowo zainstalowana.
- Wymiana przewodu sieciowego (o ile konieczna) zostanie przeprowadzona przez wykwalifikowanego elektryka. Nowy przewód sieciowy można nabyć w serwisie.
- Nie są używane rozgałęziacze ani przedłużacze.
- W przypadku zastosowania wyłącznika różnicowoprądowego iest on oznaczony znakiem  $\approx$ . Tylko ten znak gwarantuje spełnienie aktualnie obowiązujących przepisów.
- Zapewniony jest swobodny dostęp do wtyczki sieciowej.
- Przewód sieciowy nie został zgiety, zgnieciony, zmodyfikowany ani przecięty.
- Przewód sieciowy nie styka się z żadnym źródłem ciepła.

# <span id="page-23-0"></span>Przed pierwszym praniem

Pralka została poddana dokładnej kontroli przed opuszczeniem fabryki.W celu usunięcia resztek wody pozostałych po kontroli urządzenia przy pierwszym praniu włączyć program bez wkładania prania.

### Wskazówki

- Pralka **musi być prawidłowo** ustawiona i podłączona. od → *Strona* 16
- Nigdy nie włączać uszkodzonego urządzenia. Skontaktować się z serwisem.

### Czynności przygotowawcze:

- 1. Sprawdzić urządzenie.
- 2. Napełnić pojemniki dozujące  $\ddot{\otimes}$  i  $\ddot{\otimes}$ .  $\rightarrow$  *Strona* 51
- 3. Usunąć folię ochronną z panelu obsługi.
- 4. Włożyć wtyczkę do gniazda.
- 5. Odkręcić zawór wody.

#### Włączyć program bez wkładania prania.

- 1. Właczyć urządzenie.
- 2. Zamknąć drzwi (nie wkładać prania!).
- 3. Ustawić program Czyszczenie bębna 90 °C.
- 4. Otworzyć szufladkę na środki piorące.
- 5. Wlać około 1 litr wody do komory  $\frac{1}{2}$
- 6. Wsypać uniwersalny proszek do prania do przegródki  $\mathcal{S} \mathcal{P}$ . Wskazówka: Aby zapobiec powstawaniu piany użyć tylko połowy zalecanej przez producenta ilości środka piorącego. Nie stosować środków do prania wełny i tkanin delikatnych.
- 7. Zamknąć szufladkę na środki piorące.
- 8. Nacisnąć przycisk DII.
- 9. Po zakończeniu programu wyłączyć urządzenie.

Pralka jest teraz gotowa do normalnego użytkowania.

# <span id="page-24-0"></span>**Transport**

np. w przypadku przeprowadzki

## Uwaga!

#### Uszkodzenia urządzenia spowodowane wyciekiem środka piorącego/płynu zmiękczającego z pojemników dozujących

Wyciekający środek piorący/płyn zmiękczający może mieć negatywny wpływ na działanie urządzenia, powodując np. uszkodzenie obwodów elektronicznych.

Przed transportem opróżnić pojemniki dozujące.

### Czynności przygotowawcze:

- 1. Zamknąć zawór wody.
- 2. Zmniejszyć ciśnienie wody w weżu dopływowym: ~ *[Strona 68](#page-67-1)*; Czyszczenie i konserwacja - Zapchany filtr w dopływie wody
- 3. Odłączyć pralkę od sieci elektrycznej.
- 4. Spuścić resztki wody po praniu: ~ *[Strona 67](#page-66-0)*; Czyszczenie i konserwacja - Zapchana pompa wody, opróżnianie awaryjne
- 5. Odłączyć węże.
- 6. Opróżnić pojemniki dozujące. ~ *[Strona 66](#page-65-1)*

#### Montaż zabezpieczeń transportowych:

1. Zdjąć osłony i przechować je. W razie potrzeby użyć śrubokręta.

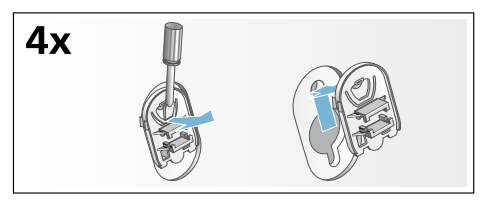

2. Założyć wszystkie 4 tuleje. Umieścić przewód sieciowy w uchwytach. Zamontować śruby zabezpieczeń transportowych i dokręcić je za pomocą klucza płaskiego w rozmiarze 13.

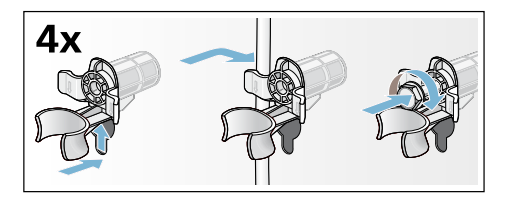

#### Przed ponownym uruchomieniem:

#### Wskazówki

- **koniecznie** usunąć zabezpieczenia transportowe!
- Aby zapobiec odpłynięciu środka piorącego do odpływu przy następnym praniu: wlać ok. 1 l wody do przegródki  $\mathcal{S} \leqslant$ , a następnie wybrać i uruchomić program Odpompowanie.

# <span id="page-25-0"></span>Y Najważniejsze informacje w skrócie

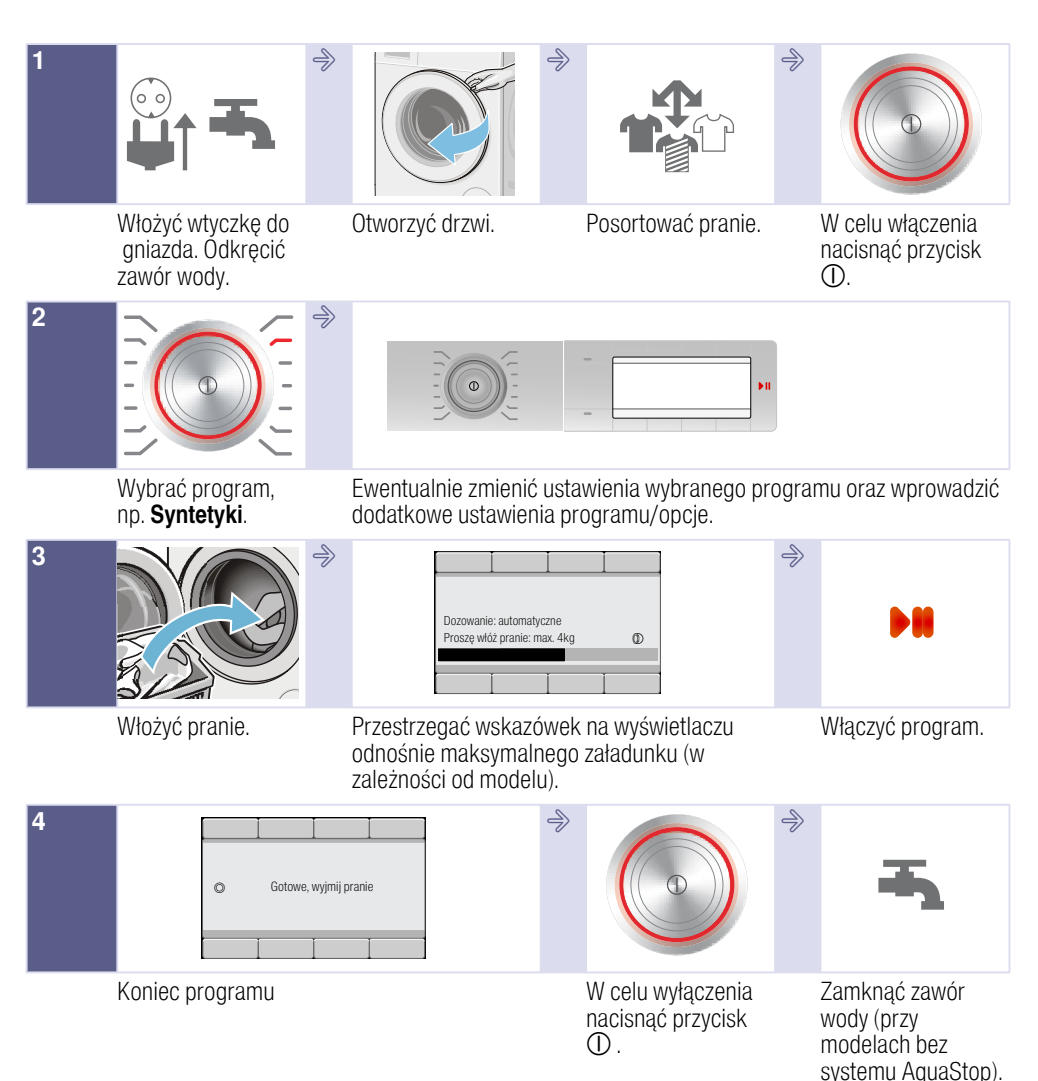

# <span id="page-26-0"></span> $\circledcirc$  Informacje na temat urządzenia

# <span id="page-26-1"></span>Pralka

3 Drzwi z uchwytem **3a** Otwieranie drzwi<br>**3b** Zamykanie drzwi Zamykanie drzwi

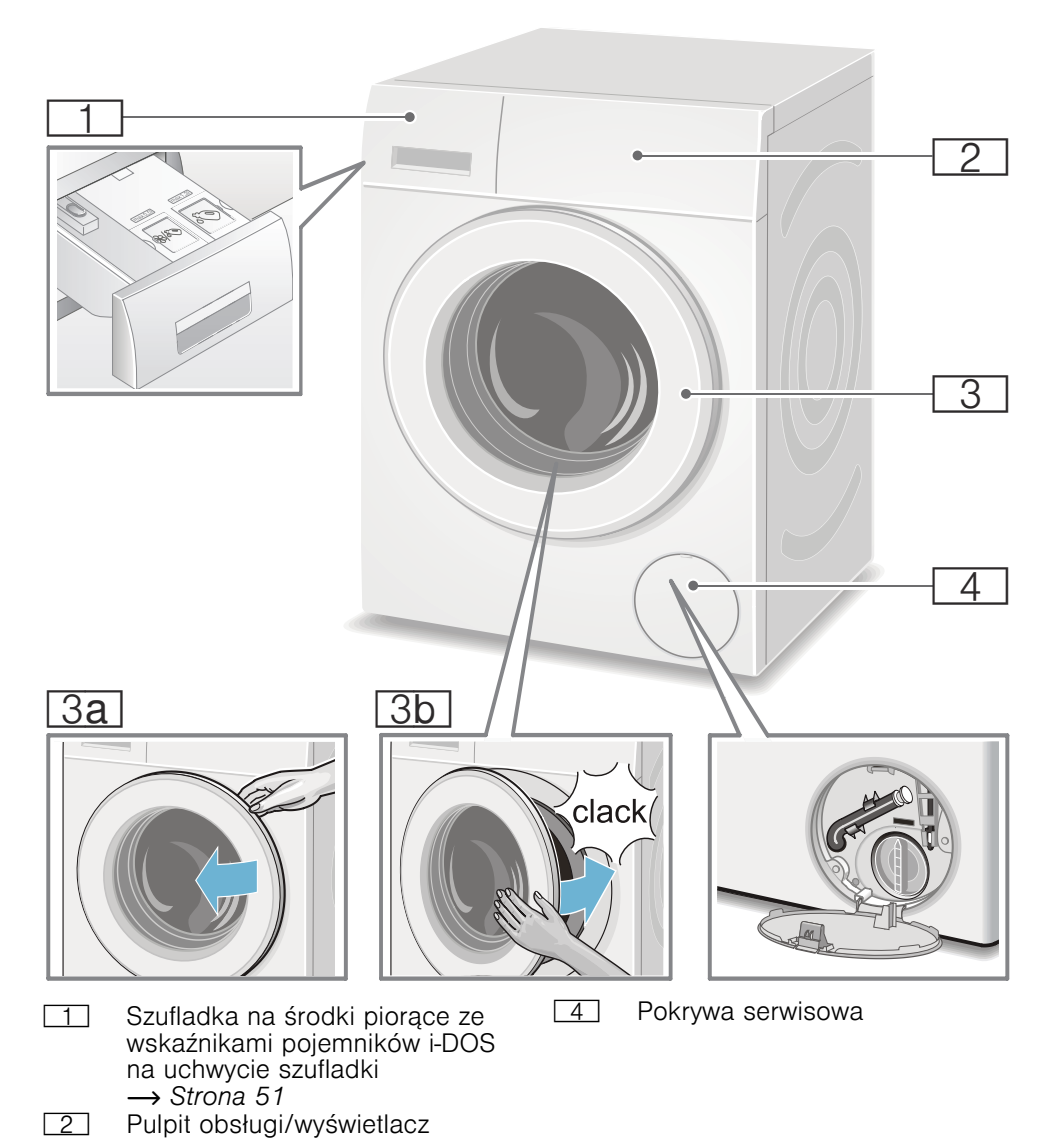

# <span id="page-27-0"></span>Pulpit obsługi

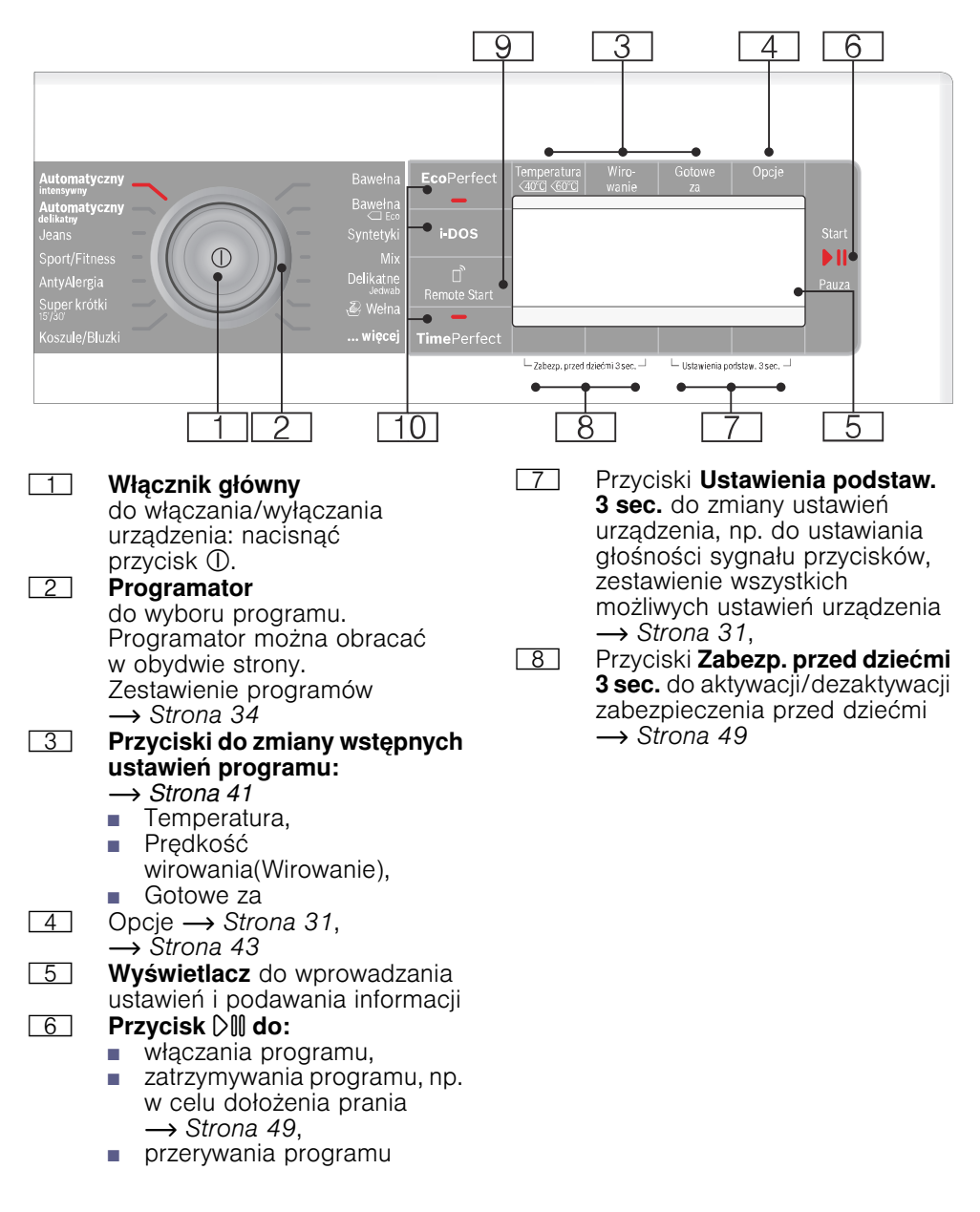

**h** Przycisk **Remote Start** D<sup>\*</sup> przygotowuje urządzenie do zdalnego włączenia programu przy użyciu aplikacji Home Connect. Zdalne włączenie jest aktywne przez 24 godziny po jego wyborze, następnie dezaktywuje się automatycznie, jeżeli program nie zostanie uruchomiony przy użyciu aplikacii Home Connect. Każda forma obsługi urządzenia, np. otwarcie drzwi lub wybór innego programu, dezaktywuje przycisk zdalnego włączenia ze względów bezpieczeństwa.

#### Wskazówki

- Drzwi muszą być zamknięte, aby aktywować zdalne włączenie.
- Jeżeli wybrane zostało zabezpieczenie przed dziećmi, nie można aktywować zdalnego włączenia.

Naciskanie przycisku przez ponad 3 sekundy spowoduje przejście do ustawień Home Connect.

```
)" Przycisk umożliwiający wybór 
dodatkowych ustawień
programu
EcoPerfect (®),
```
SpeedPerfect  $(=\circled{1})$ ,  $i$ -DOS  $\rightarrow$  *Strona 34* 

## <span id="page-29-0"></span>**Wyświetlacz**

#### Menu po wyborze programu

#### np. Syntetyki

Strzałki na wyświetlaczu wskazują, w którym kierunku można zmienić wstępne ustawienia programu, naciskając przyciski powyżej lub poniżej strzałek.

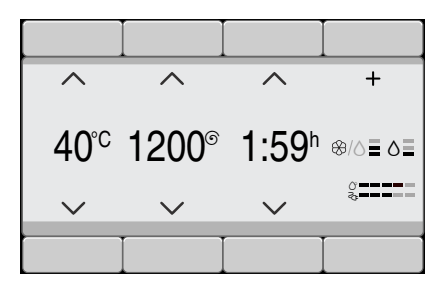

## Wybór funkcji ... więcej programy

i dokonanie wyboru np. programu Wirowanie:

Za pomocą przycisków pod strzałkami można wybrać żądany program. Wybór jest potwierdzony poprzez haczyk.

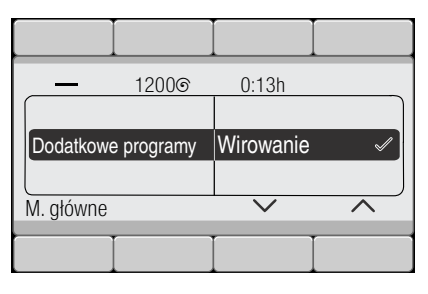

Poczekać lub powrócić, naciskając przycisk **Menu**, wybrany program jest widoczny na wyświetlaczu.

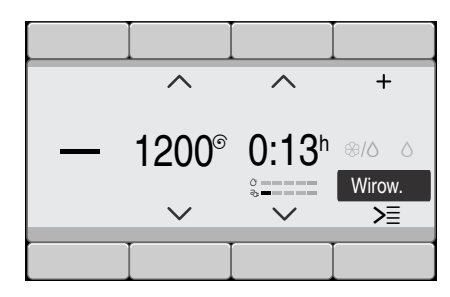

W celu dokonania zmiany nacisnąć przycisk pod programem widocznym na czarnym tle i zmienić program.

#### Wybór pojemnika dozującego oraz intensywności dozowania za pomocą przycisku i-DOS

Nacisnąć przycisk i-DOS.

Za pomocą przycisków pod obiema strzałkami z lewej strony wybrać żądany pojemnik dozujący, np.  $i$ -DOS  $\%$ I $\circ$ .

Za pomocą przycisków pod obiema strzałkami po prawej stronie wybrać żądany stopień intensywności dozowania środka piorącego, np. średni. Wybór jest potwierdzony poprzez haczyk.

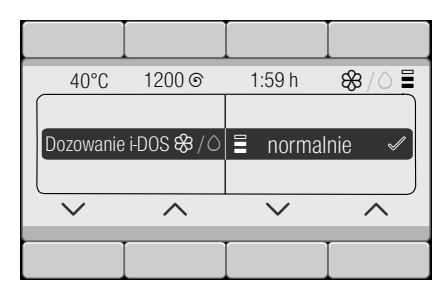

Poczekać lub powrócić do menu głównego, naciskając przycisk i-DOS.

#### <span id="page-30-0"></span>Wybór przycisku Opcje

#### i wybrać np. opcję Bez odwirowania  $(\overline{\smile})$ :

Za pomocą przycisków pod obiema lewymi strzałkami wybrać żądaną opcję. Wybrać wartość wskazania dwoma prawymi przyciskami. Wybrane opcje zostaną natychmiast aktywowane i będą widoczne na wyświetlaczu.

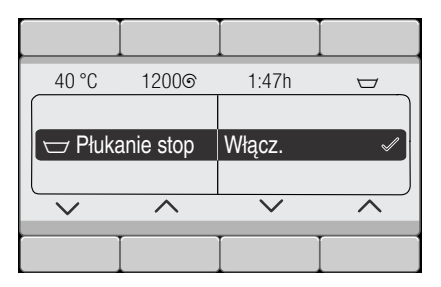

Poczekać lub powrócić do menu, naciskając przycisk Opcje.

#### <span id="page-30-1"></span>Wybór przycisków Ustawienia podstaw. 3 sec.

i zmienić ustawienie urządzenia, np. głośność sygnału końca ~ *[Strona 63](#page-62-0)*

Za pomocą przycisków pod obiema lewymi strzałkami wybrać żądane ustawienie. Wybrać wartość wskazania dwoma prawymi przyciskami. Wybór jest potwierdzony poprzez haczyk.

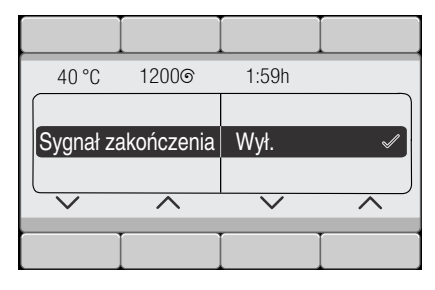

Poczekać lub powrócić do menu za pomocą przycisków Ustawienia podstaw. 3 sec. (nacisnąć i przytrzymać).

# <span id="page-31-0"></span>**Pranie**

# <span id="page-31-1"></span>Przygotowanie prania

## Uwaga!

#### Uszkodzenie urządzenia/uszkodzenie tkanin

Drobne przedmioty (np. monety, spinacze biurowe, igły, gwoździe) mogą uszkodzić pranie oraz elementy pralki.

Z tego względu należy przestrzegać następujących zaleceń odnośnie przygotowana prania:

■ Opróżnić kieszenie.

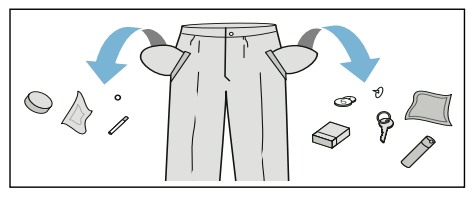

- Usunąć metalowe elementy (spinacze biurowe itp.).
- Tkaniny delikatne prać w siatkach ochronnych (np. pończochy, biustonosze z pałąkiem z drutu).
- Zamknąć zamki błyskawiczne oraz zapiąć guziki.
- Wyszczotkować ewentualny piasek z kieszeni i zaszywek.
- Usunąć zawieszki z firanek albo zawiązać je w siatce do prania lub w woreczku.

# <span id="page-31-2"></span>Sortowanie prania

Pranie należy posortować zgodnie ze wskazówkami dotyczącymi pielęgnacji tkanin oraz informacjami umieszczonymi przez producenta na metkach według:

- rodzaju tkaniny/włókien
- koloru

Wskazówka: Pranie może

farbować. Białe i kolorowe rzeczy należy prać osobno. Nowe kolorowe rzeczy prać pierwszy raz oddzielnie. ■ zabrudzenia

W jednym cyklu prania należy prać rzeczy o takim samym stopniu zabrudzenia.

Przykładowe stopnie zabrudzenia podane są na ~ *[Strona 33](#page-32-2)*

- lekki: bez prania wstępnego, w razie potrzeby wybrać ustawienie **SpeedPerfect**
- normalny
- silny: włożyć mniej prania, wybrać program z praniem wstepnym
- **Plamy:** Plamy należy wywabić/ wstępnie usunąć, dopóki są świeże. Najpierw nasączyć roztworem wody i mydła/nie wcierać. Następnie prać poplamione rzeczy przy użyciu odpowiedniego programu. Usunięcie uporczywych/ zaschniętych plam może wymagać wielokrotnego prania.
- symboli na metkach/naszywkach Wskazówka: Liczby umieszczone w symbolach wskazują maksymalną temperaturę prania, którą można nastawić w przypadku danej tkaniny.
	- M tkanina przeznaczona do normalnego procesu prania; np. program: Baumwolle (Bawełna)
	- konieczny jest delikatny proces prania; np. program: Pflegeleicht (Syntetyki)
	- O konieczny jest bardzo delikatny proces prania; np. program Fein/Seide (Delikatne/Jedwab)
	- $\mathcal{L}$  tkanina wymaga prania ręcznego; np. program  $\mathcal{L}$ Wolle (Wełna)
	- tx nie prać rzeczy w pralce.

# <span id="page-32-0"></span>**El** Środek piorący

## <span id="page-32-1"></span>Wybór prawidłowego środka piorącego

Decydujące znaczenie dla wyboru prawidłowego środka piorącego, temperatury oraz cyklu prania mają informacje na metce/naszywce.  $\longrightarrow$ także www.sartex.ch

Na stronie internetowej www.cleanright.eu można znaleźć wiele innych pożytecznych informacji na temat środków piorących, pielęgnacyjnych oraz środków czyszczących przeznaczonych do użytku domowego.

- Uniwersalny środek piorący z rozjaśniaczami optycznymi przeznaczony do białych tkanin z bawełny lub lnu, odpornych na wysoką temperaturę prania Program: Bawełna / zimna - maks. 90 °C
- Srodek piorący do tkanin kolorowych bez wybielaczy oraz rozjaśniaczy optycznych przeznaczony do kolorowych tkanin z lnu lub bawełny Program: Bawełna / zimna - maks. 60°C
- Środek piorący do tkanin kolorowych i delikatnych bez rozjaśniaczy optycznych przeznaczony do kolorowych tkanin z włókien syntetycznych, syntetyków Program: Syntetyki / zimna - maks. 60°C
- Delikatny środek piorący przeznaczony do tkanin delikatnych, jedwabiu lub wiskozy Program: Delikatne/Jedwab / zimna - maks. 40°C
- Środek piorący do wełny przeznaczony do wełny Program: Wełna / zimna - maks. 40°C

## <span id="page-32-2"></span>Oszczędzanie energii i środka piorącego

W przypadku lekko i normalnie zabrudzonych tkanin możliwe jest oszczędzanie energii (zmniejszenie temperatury prania) i środków piorących.

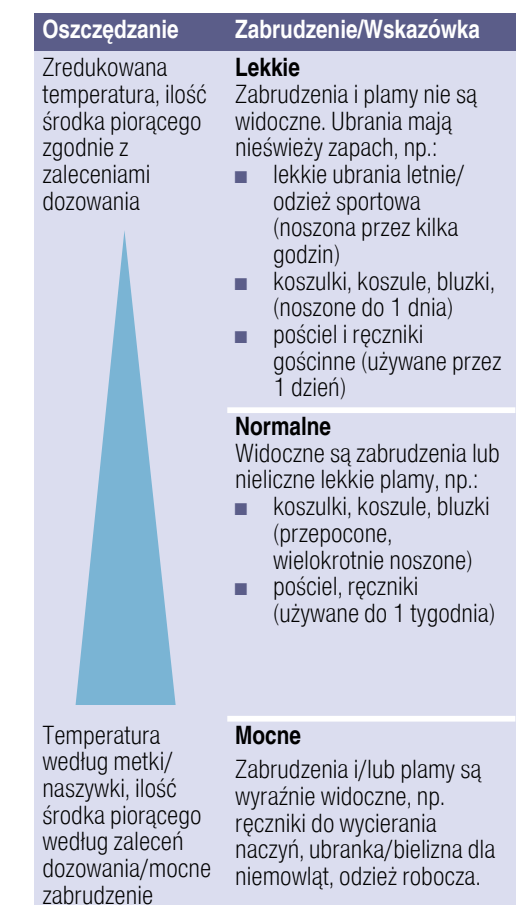

Wskazówka: Przy dozowaniu środków piorących/pomocniczych/ pielęgnacyjnych oraz czyszczących należy bezwzględnie przestrzegać zaleceń producenta. ~ *[Strona 48](#page-47-0)*

# <span id="page-33-0"></span>/ Przegląd programów

## <span id="page-33-1"></span>Programy na programatorze

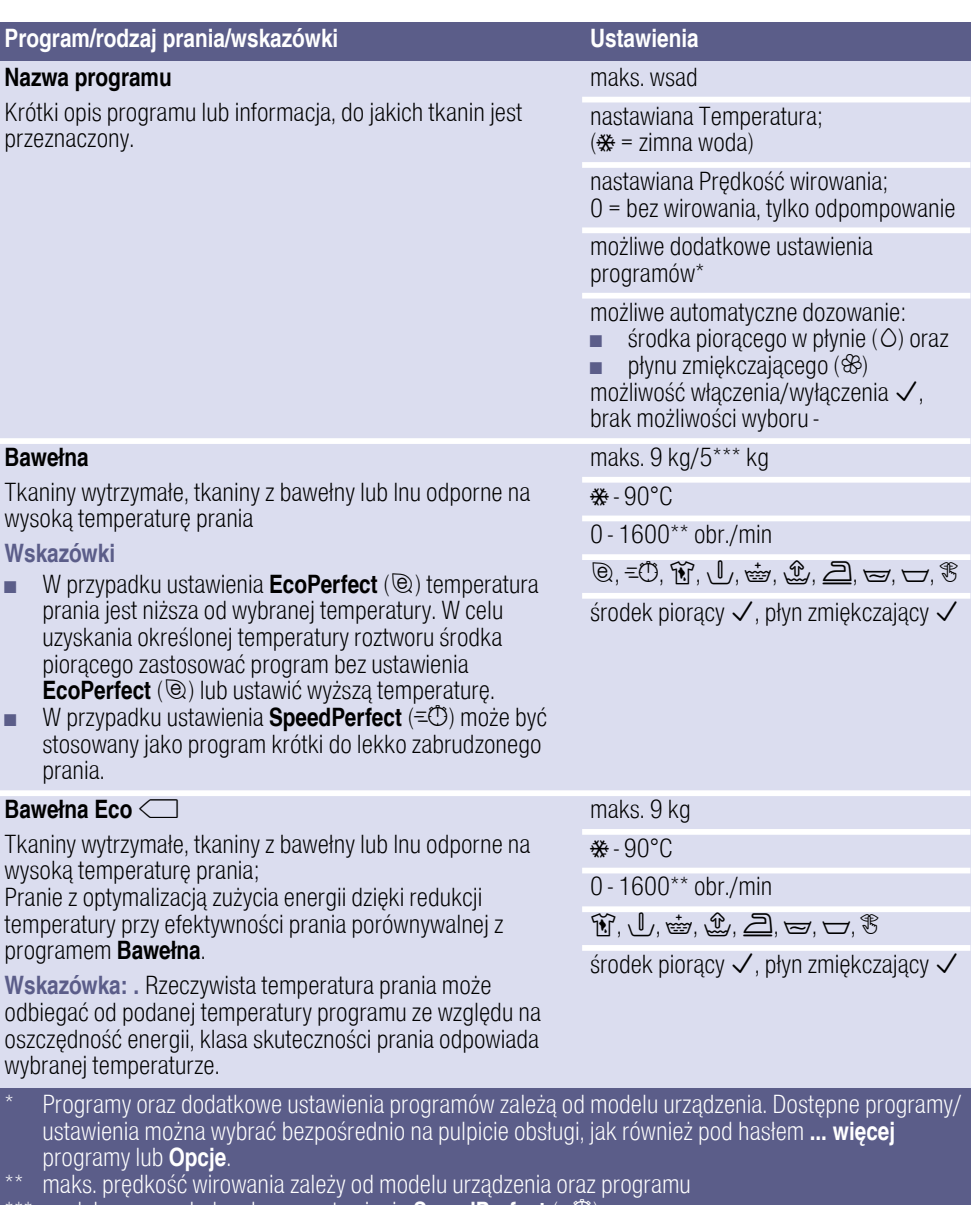

zredukowany załadunek przy ustawieniu **SpeedPerfect** ( $\equiv \textcircled{C}$ )

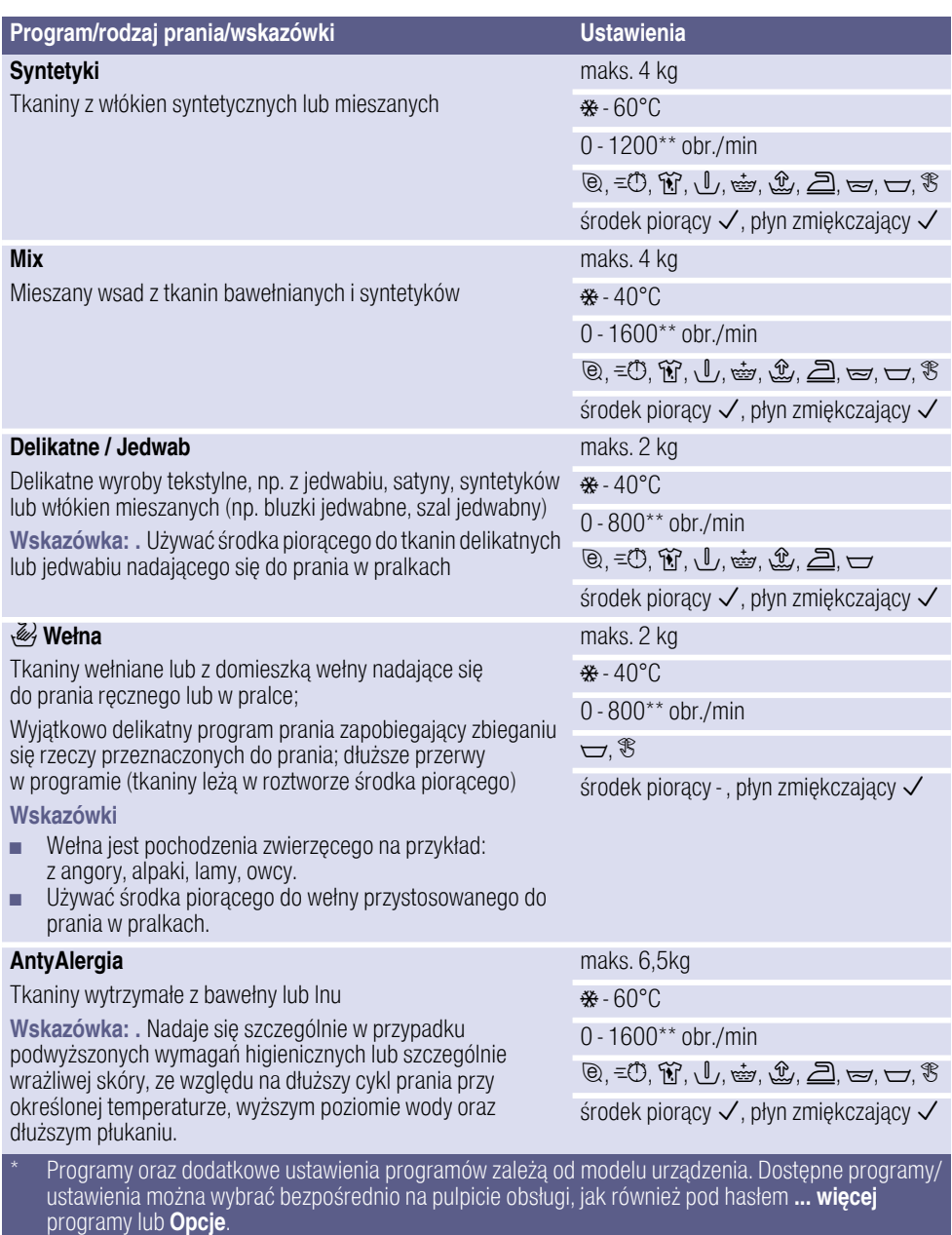

\*\* maks. prędkość wirowania zależy od modelu urządzenia oraz programu

\*\*\* zredukowany załadunek przy ustawieniu **SpeedPerfect** (=<sup>3</sup>)

## pl Przegląd programów

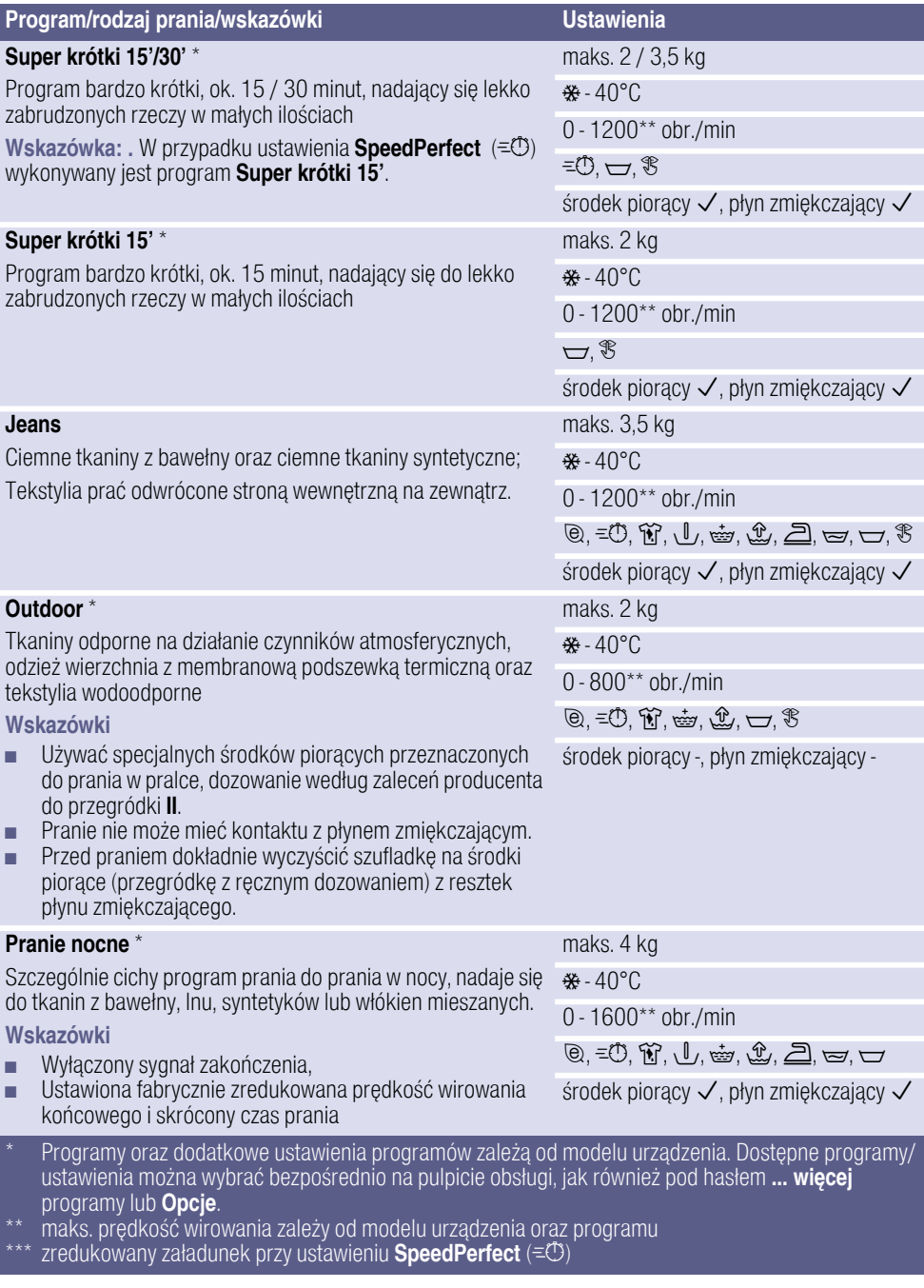
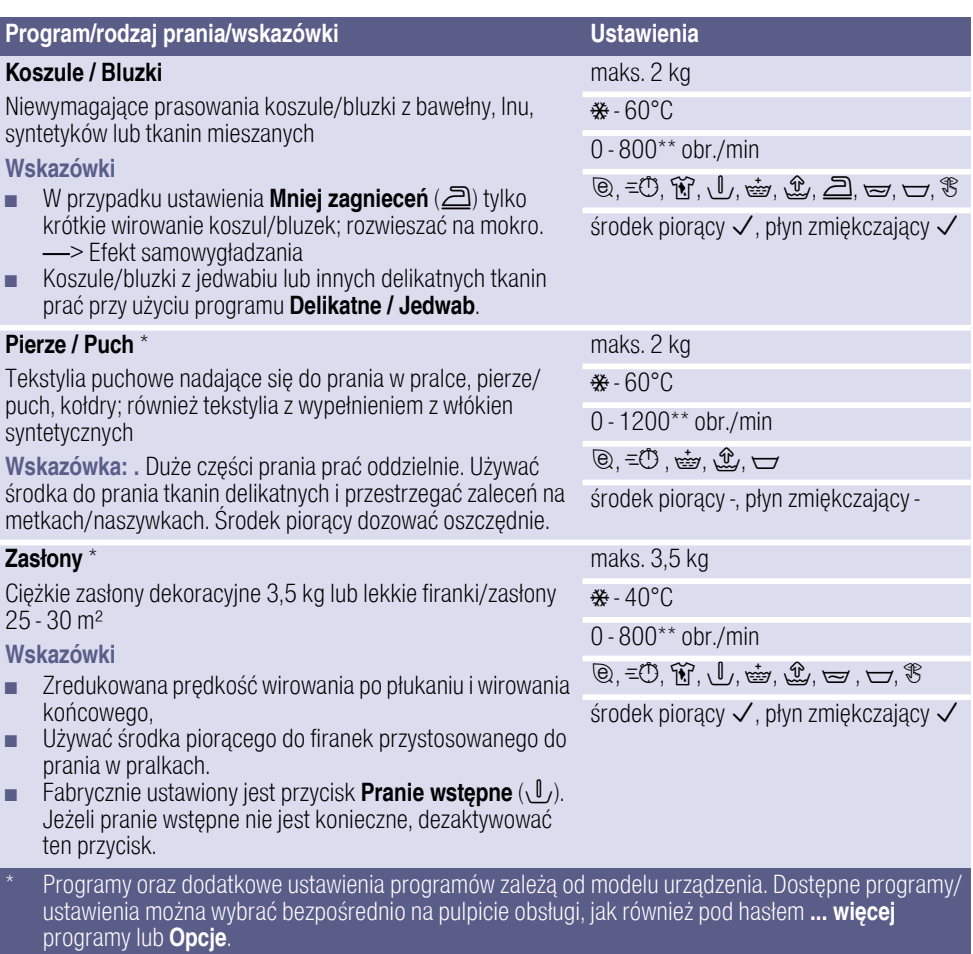

\*\* maks. prędkość wirowania zależy od modelu urządzenia oraz programu

\*\*\* zredukowany załadunek przy ustawieniu **SpeedPerfect** (=**①**)

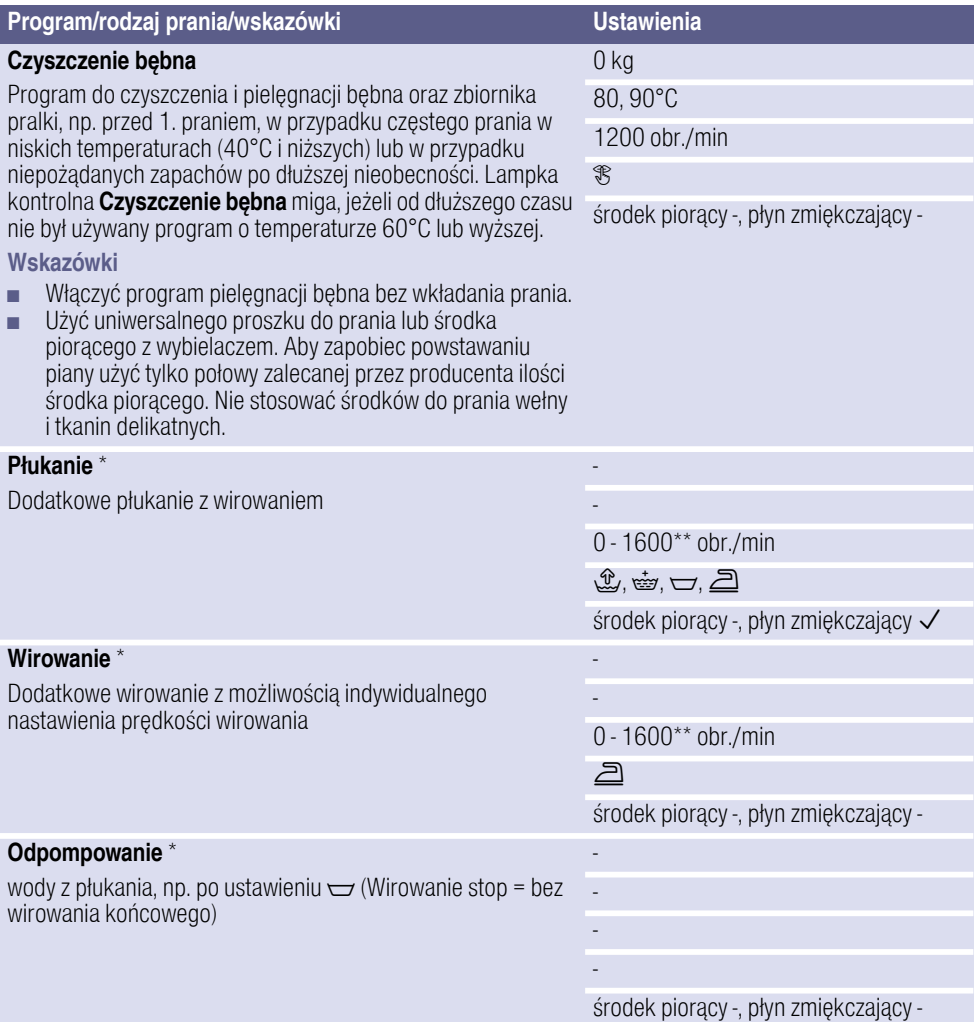

\* Programy oraz dodatkowe ustawienia programów zależą od modelu urządzenia. Dostępne programy/ ustawienia można wybrać bezpośrednio na pulpicie obsługi, jak również pod hasłem **... więcej** 

programy lub Opcje.

\*\* maks. prędkość wirowania zależy od modelu urządzenia oraz programu

zredukowany załadunek przy ustawieniu SpeedPerfect ( $=$   $($ 

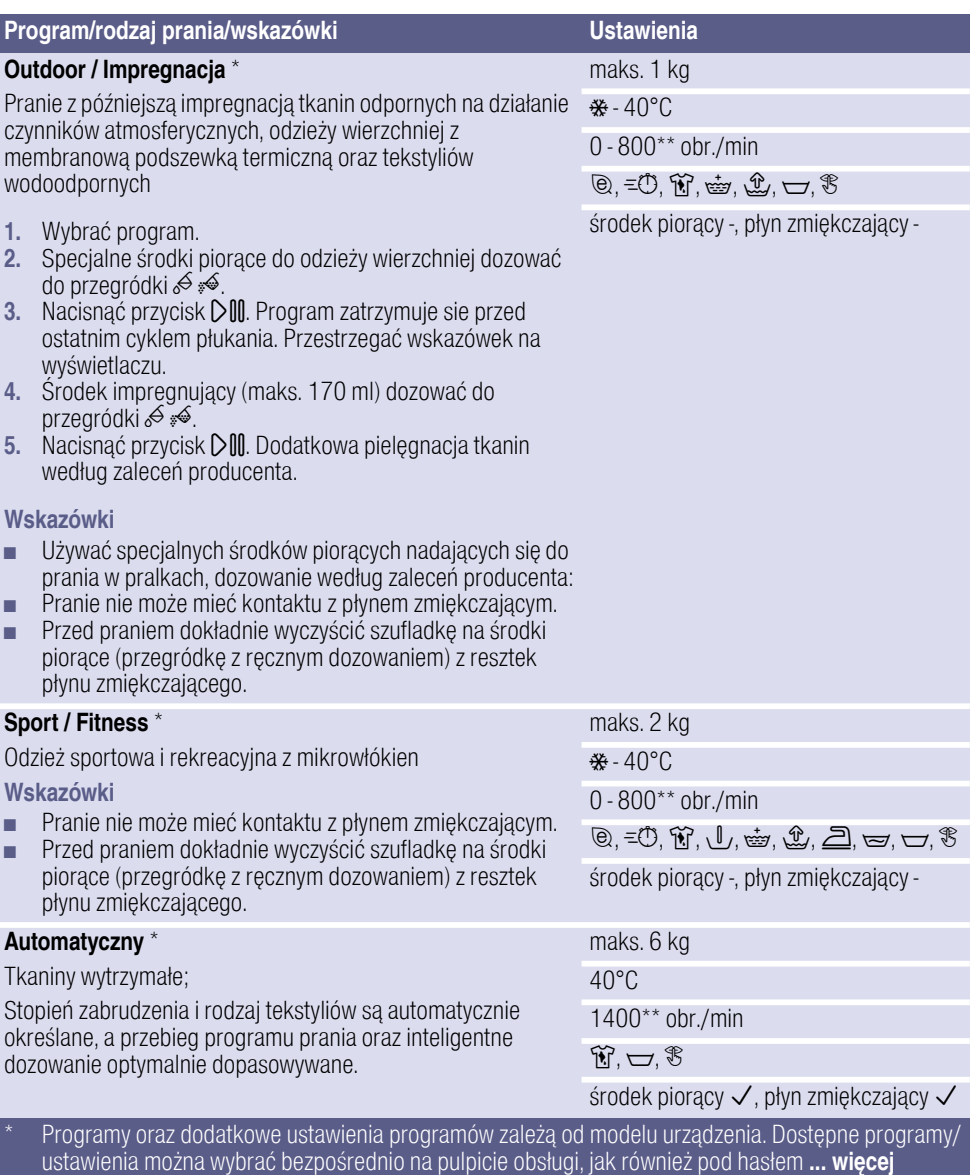

programy lub **Opcje**.

\*\* maks. prędkość wirowania zależy od modelu urządzenia oraz programu

\*\*\* zredukowany załadunek przy ustawieniu **SpeedPerfect** (= $\circled{1}$ )

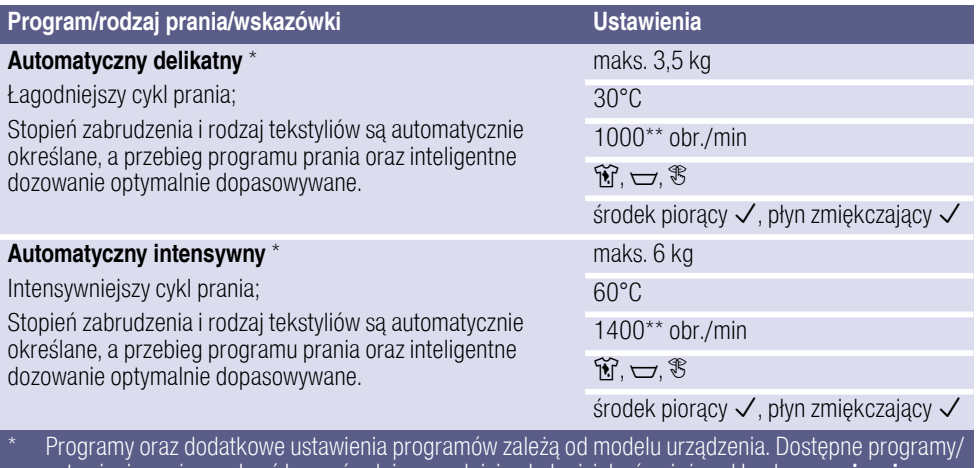

ustawienia można wybrać bezpośrednio na pulpicie obsługi, jak również pod hasłem ... więcej programy lub **Opcje**.

maks. prędkość wirowania zależy od modelu urządzenia oraz programu

zredukowany załadunek przy ustawieniu SpeedPerfect ( $=$   $($ 

# Krochmalenie

Wskazówka: Pranie nie powinno mieć kontaktu z płynem zmiękczającym.

- 1. Włączyć urządzenie.
- 2. Wybrać program Płukanie.
- 3. Płynny krochmal dozować ręcznie zgodnie z zaleceniem producenta do przegródki  $\mathcal{S} \leqslant$  (w razie potrzeby należy ją wcześniej wyczyścić).
- 4. Nacisnąć przycisk DII.

### Farbowanie/Odbarwianie

Farbowanie tylko w zakresie odpowiadającym warunkom domowym. Sól może uszkodzić powłokę ze stali nierdzewnej! Należy przestrzegać zaleceń producenta środka barwiącego.

Nie odbarwiać prania w pralce!

# <span id="page-40-0"></span>**P<sup>+</sup> Wstępne ustawienia** programów

Ustawienia wstępne są widoczne na wyświetlaczu po dokonaniu wyboru programu w menu.

Wyświetlacz ~ *[Strona 30](#page-29-0)*

Zaprogramowane ustawienia można zmienić:

- Temperatura, Predkość wirowaniai Gotowe zadopóki w menu widoczne są strzałki i/lub
- ustawienia iDos . → [Strona 42](#page-41-0)

Przegląd wszystkich ustawień programów, dostępnych w zależności od wybranego programu, od **→ [Strona 34](#page-33-0).** 

# **Temperatura**

Przed uruchomieniem oraz w trakcie trwania programu można, w zależności od stopnia zaawansowania programu, zmienić ustawioną temperaturę.

Maksymalna wartość temperatury zależy od wybranego programu.

# Prędkość wirowania

#### (Wirowanie)

Przed uruchomieniem oraz w trakcie trwania programu można, w zależności od stopnia zaawansowania programu, zmienić prędkość wirowania (w obr./ min; obroty na minutę).

Maksymalna ustawiana prędkość wirowania zależy od wybranego programu oraz modelu pralki.

Ustawienie 0 : bez cyklów wirowania, woda jest tylko odpompowywana. Mokre pranie pozostaje w bębnie, np. pranie, którego nie należy odwirowywać.

### Gotowe za

Po dokonaniu wyboru programu w menu wyświetlony zostanie czas trwania programu.

#### Przed uruchomieniem programu

można zaprogramować moment zakończenia programu w odstepach godzinowych (h=godzina) – maksymalnie do 24 godzin.

Po uruchomieniu programu na wyświetlaczu widoczna będzie wybrana liczba godzin, np. 8h, i rozpocznie się odliczanie czasu do momentu włączenia programu prania. Następnie wyświetlony zostanie się czas trwania programu.

Wskazówka: Czas trwania programu jest automatycznie dopasowywany w trakcie jego przebiegu. Zmiany wstepnych ustawień lub wprowadzonych ustawień programu, opcji, systemu kontroli piany, systemu kontroli wyważenia wsadu, załadunku lub stopnia zabrudzenia mogą spowodować zmianę czasu trwania programu.

Po uruchomieniu programu, w trakcie odliczania zaprogramowanej liczby godzin, nastawiony czas można zmienić w następujący sposób:

- **1.** Nacisnąć przycisk  $\Diamond$  **.**.
- 2. Za pomoca przycisku Gotowe za zmienić liczbę godzin.
- 3. Nacisnąć przycisk DII.

Po uruchomieniu programu, w trakcie odliczania upływu czasu trwania, można w razie potrzeby dołożyć lub wyjąć pranie. ~ *[Strona 49](#page-48-0)*

# <span id="page-41-0"></span>Ustawienia i-DOS

Pralka wyposażona jest w inteligentny system dozowania środków piorących w płynie oraz zmiękczaczy (środek piorący przy ustawieniu Zawartość **pojemnika: środek pior.**  $\rightarrow$  *Strona 63*).

Dozowanie środka piorącego i zmiękczacza odbywa się w przypadku większości programów automatycznie.

Ustawienia i-DOS pozostaną zapisane w pamięci po wyłączeniu urządzenia.

Fabrycznym ustawieniem jest:

- $\blacksquare$  i-DOS  $\lozenge$  :  $\Xi$ środek piorący do lekko zabrudzonego prania
- $\blacksquare$  i-DOS  $\mathcal{B}$ I $\circ$  :  $\blacksquare$ zmiękczacz do prania o standardowym stopniu miękkości

#### i-DOS  $\Diamond$  w przypadku środków piorących

#### Stopnie intensywności dozowania

- $\equiv$  silny: mocno zabrudzone lub zaplamione pranie
- $\equiv$  średni: normalnie zabrudzone pranie
- ¨ lekki: lekko zabrudzone pranie
- ö automatyczne dozowanie jest dezaktywowane, ręczne dozowanie ~ *[Strona 55](#page-54-0)*

Przed uruchomieniem programu prania można zmienić ustawienia automatycznego dozowania środka piorącego.Wskazówki dotyczące stopni zabrudzenia znajdują się na → *Strona* 33

#### i-DOS  $\%$  w przypadku płynu zmiekczającego

#### Stopnie intensywności dozowania

- $\equiv$  silny: bardzo miękkie pranie
- $\equiv$  średni: normalnie miękkie pranie
- $\Xi$  lekki: niezbyt miękkie pranie
- ö automatyczne dozowanie jest dezaktywowane

Możliwość zmiany ustawień automatycznego dozowania płynu zmiękczającego zależy od stopnia zaawansowania programu.

# <span id="page-42-0"></span>**P<sup>#</sup> Dodatkowe ustawienia** programów/opcje (\* w zależności od modelu)

Dostepne ustawienia/opcje zależą od modelu urządzenia.

W zależności od wybranego programu można dokonać wyboru dodatkowych ustawień/opcji, aby optymalnie dopasować proces prania do specyfiki pranych rzeczy.

#### Ustawienia można wybrać:

- za pomocą odpowiedniego przycisku na pulpicie obsługi lub
- zapomocą przycisku Opcje. **→ [Strona 28](#page-27-0)**

Przegląd wszystkich dodatkowych ustawień, dostępnych w zależności od wybranego programu, od ~ *[Strona 34](#page-33-0)*.

## **SpeedPerfect**

#### $(\equiv \circled{0})$

Skrócenie czasu trwania programu przy porównywalnym efekcie prania, ale większym zużyciu energii w stosunku do wybranego programu bez ustawienia SpeedPerfect.

Wskazówka: Nie przekraczać maksymalnego załadunku. Zestawienie programów ~ *[Strona 34](#page-33-1)*

# **EcoPerfect**

#### $(\circledcirc)$

Pranie z optymalizacją zużycia energii dzięki redukcji temperatury przy efektywności prania porównywalnej do wybranego programu bez ustawienia EcoPerfect .

### Pranie wstępne \*

### $(\langle 0, \rangle)$

Możliwe ustawienia: Włącz. - Wył.

Do mocno zabrudzonego prania.

#### Wskazówki

- W przypadku aktywowanego inteligentnego dozowania środek piorący do prania wstępnego i zasadniczego jest dozowany automatycznie.
- Przy wyborze programu z praniem wstępnym w przypadku mocno zabrudzonego prania z reguły wystarcza dozowanie i-DOS ustawione na normalnie.
- Przy recznym dozowaniu podzielić środek piorący na pranie wstępne i zasadnicze. Środek piorący przeznaczony do prania wstępnego włożyć do bębna, natomiast środek piorący przeznaczony do prania zasadniczego dozować do przegródki  $\mathcal{S} \mathcal{A}$ .

### Płukanie extra \*

#### $(\tilde{\mathbb{E}})$

Możliwe ustawienia:

 $\stackrel{w}{\cong}$  + 1 płukanie<br>⇔ + 2 płukania Î + 2 płukania

```
+ 3 płukania
```
#### Wył.

Dodatkowe cykle płukania w zależności od programu, dłuższy czas trwania programu w przypadku szczególnie wrażliwej skóry i/lub rw rejonach z bardzo miękką wodą.

# Woda Plus \*

### $(\mathcal{L})$

Możliwe ustawienia: Włącz. - Wył.

Podwyższony poziom wody, łagodniejszy cykl prania.

# Mniej zagnieceń \*

 $(5)$ 

Możliwe ustawienia: Włącz. - Wył.

Zmniejsza powstawanie zagnieceń dzięki specjalnemu przebiegu wirowania z luźniejszym ułożeniem prania oraz zredukowaną prędkością wirowania.

Wskazówka: Wilgotność końcowa prania jest podwyższona.

# Namaczanie \*

 $(\simeq)$ 

Możliwe ustawienia:

### Włącz. - Wył.

Przed praniem zasadniczym pranie leży dłużej w wodzie, aby wstępnie rozpuścić intensywne zabrudzenia.

Jest to wskazane przy szczególnie trudnych do usunięcia zabrudzeniach.

Środek piorący dozować za pomocą i-DOS lub napełnić przegródke  $\mathcal{S} \neq$ zgodnie z zaleceniami producenta.

#### Wskazówki

- Włożyć pranie jednakowego koloru.
- Jeśli w pralce nie ma takiej opcji. można namoczyć pranie w następujący sposób:
- 1. Wybrać i-DOSlub napełnić środkiem piorącym przegródkę z ręcznym dozowaniem  $\mathscr{S} \mathscr{A}$  zgodnie z zaleceniami producenta.
- 2. Ustawić program Bawełna 30 °C i nacisnąć przycisk DII.
- 3. Po upływie ok. 10 minut nacisnąć przycisk DIII. Pranie pozostaje w roztworze środka do namaczania.
- 4. Po upływie żądanego czasu namaczania ponownie nacisnąć przycisk DIII. jeśli program ma być kontynuowany, lub zmienić program. Wskazówka: Dodatkowy środek piorący nie jest potrzebny, do prania użyty zostanie roztwór środka do namaczania.

# Bez odwirowania \*

 $(\nabla)$ 

Możliwe ustawienia: Włącz. - Wył.

Po ostatnim płukaniu pranie pozostaje w wodzie. Zakończyć program **→ [Strona 50](#page-49-0)** 

## Pranie nocne \*

 $($ <sup>\\opere{}}</sup>

Możliwe ustawienia: Włącz. - Wył.

Zredukowane odgłosy poprzez specialny rytm prania i wirowania oraz wyłączony sygnał końca. Funkcja przydatna szczególnie w przypadku prania w nocy.

Wskazówka: Pozostała wilgotność prania jest lekko podwyższona.

# Plamy \*

#### $(\widetilde{M})$

Możliwość wyboru obejmuje 16 różnych rodzajów plam.

# Rodzaje plam:<br> $\mathbb{Q}$   $\mathbb{Z}$ unki i k

- $\begin{matrix} \circledA & \circledA \\ \circledA & \circledA \end{matrix}$  Krew
- 2 Krew<br>● Jaiko
- Jajko<br>● Trusk
- **Truskawka**
- ¸ Ziemia i piasek
- ิ์<del>ซ</del>ิ Trawa<br>≞ Kawa
- مر≝<br>Nosm∘ Ko
- Å Kosmetyki<br>☞ Pomarańc:
- Pomarańcza
- º Czerwone wino
- 西 Czekolada<br>行 Pot
- 
- ີທີ່ Pot<br>*d* Ska ⊿ Skarpety<br>↓ Tłuszcze
- **e** Tłuszcze<br> **h** Herbata
- Herbata
- Pomidory

#### Wył.

Nie pozostawiać plam do wyschniecia. Przed praniem usunąć stałe cząsteczki.

#### Wybór programu z żądanym rodzajem plam:

- 1. Przygotować rzeczy do prania tak jak zwykle.
- 2. Wybrać program.
- 3. Włożyć pranie do pralki
- 4. Wybrać rodzaj plam (w zależności od programu).
- 5. Włączyć program.

Pralka precyzyjnie dopasowuje średnią temperaturę kąpieli piorącej, ruchy bębna i czas namaczania do wybranego rodzaju plam. O indywidualnym przebiegu programu prania dopasowanego do każdego rodzaju plam decydują takie czynniki jak gorąca lub zimna woda, delikatne lub intensywne obracanie rzeczy oraz długie lub krótkie namaczanie. Dzięki temu plamy są usuwane w optymalny sposób.

#### Proces usuwania objaśniony został na przykładzie dwóch plam:

#### Krew

Krew zostaje najpierw "rozpuszczona" w zimnej wodzie, a następnie włącza się wybrany program prania.

#### Jajko

Cząsteczki jajka zostają usunięte w procesie namaczania w letniej wodzie, podczas prania z użyciem programu o wyższym poziomie wody i dodatkowymi cyklami płukania.

W wyniku intensywnych badań opracowano porównywalne metody dla pozostałych rodzajów plam.

# *Su* Obsługa urządzenia

# Przygotowanie pralki do pracy

#### Wskazówka: Pralka musi zostać prawidłowo ustawiona i podłączona.  $od \rightarrow$  *Strona* 16

- 1. Włożyć wtyczkę do gniazda.
- 2. Odkręcić zawór wody.
- 3. Otworzyć drzwi.
- 4. Sprawdzić, czy bęben jest całkowicie opróżniony. Ewentualnie opróżnić. Tylko wtedy gwarantowane jest prawidłowe funkcjonowanie wskaźnika załadunku. ~ *[Strona 64](#page-63-0)*

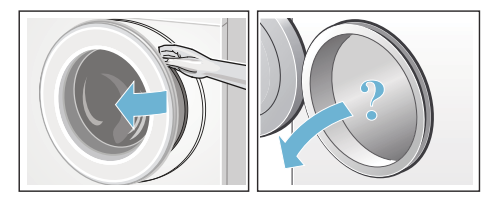

### Włączanie urządzenia/wybór programu

Nacisnąć przycisk (D. Urządzenie jest włączone.

Na wyświetlaczu pojawia się logo Bosch i świecą się wszystkie lampki kontrolne.

Następnie zawsze ukazuje się fabrycznie nastawiony program Bawełna.

Można:

- włączyć ustawiony program lub
- wybrać na pulpicie obsługi inny program lub
- wybrać program pod ... więcej. ~ *[Strona 30](#page-29-1)*

Wskazówka: W celu ustawienia innego programu należy najpierw dezaktywować zabezpieczenie przed dziećmi – jeśli zostało wcześniej aktywowane.

Na programatorze zaświeci się lampka kontrolna, a na wyświetlaczu pojawi sie menu z wstępnymi ustawieniami wybranego programu:

- temperatura,
- predkość wirowania,
- czas trwania programu,
- ustawienia i-DOS.
- ew. dodatkowe ustawienia oraz
- wskazówki dotyczące zużycia wody i energii elektrycznej. ~ *[Strona 14](#page-13-0)*

#### W przypadku urządzeń z oświetleniem bębna:

Oświetlenie bębna włącza się po uruchomieniu urządzenia, po otwarciu i zamknięciu drzwi oraz po włączeniu programu. Oświetlenie gaśnie automatycznie.

Można:

- zaakceptować wstępne ustawienia programu i włożyć pranie → *Strona 47*,
- lub zmienić wstępne ustawienia programu i/lub wybrać dodatkowe ustawienia.

### Zmiana wstępnych ustawień programów

Wstępne ustawienia programu można zachować lub zmienić.

W tym celu naciskać na odpowiedni przycisk tyle razy, aż wyświetli się żądane ustawienie. ~ *[Strona 41](#page-40-0)*

Wskazówka: Przy dłuższym naciśnięciu przycisku wartości ustawień zmieniają się automatycznie.

Ustawienia zostają aktywowane bez potwierdzenia.

Po wyłączeniu urządzenia ustawienia i- $DOS$  dla  $%$  I  $\circ$  i  $\circ$  pozostają zapisane w pamięci. Wszystkie pozostałe ustawienia nie zostaną zapisane i wymagają ponownego wprowadzenia przy następnym praniu.

Wstepne ustawienia programów ~ *[Strona 34](#page-33-1)*

### Wybór dodatkowych ustawień programów

Wybór dodatkowych ustawień/opcji umożliwia optymalne dopasowanie procesu prania do specyfiki pranych rzeczy.

Ustawienia można aktywować lub dezaktywować w zależności od stopnia zaawansowania programu.

→ [Strona 30](#page-29-2)

Lampki kontrolne przycisków EcoPerfect oraz SpeedPerfect świecą się, jeśli dane ustawienie zostało aktywowane.

Pozostałe ustawienia są widoczne na wyświetlaczu w postaci symbolu, jeśli dane ustawienie zostało aktywowane.

Przy ustawieniach wielostopniowych, te zmieniają się automatycznie przy dłuższym naciskaniu przycisków.

Ustawienia nie pozostają zapisane w pamięci po wyłączeniu pralki.

Dodatkowe ustawienia programów/ opcje ~ *[Strona 43](#page-42-0)*

# <span id="page-46-0"></span>Wkładanie prania do bębna

### :Ostrzeżenie Zagrożenie życia!

Włożenie do pralki tekstyliów nasączonych środkami czyszczącymi zawierającymi rozpuszczalnik – np. odplamiaczem, benzyną do usuwania plam – może spowodować wybuch. Pranie należy uprzednio dokładnie wypłukać ręcznie.

Włożyć do bebna nieposkładane, wstepnie posortowane pranie. Na wyświetlaczu pojawia się ekran wskaźnika załadunku dla wybranego programu, np. dla programu Syntetyki.

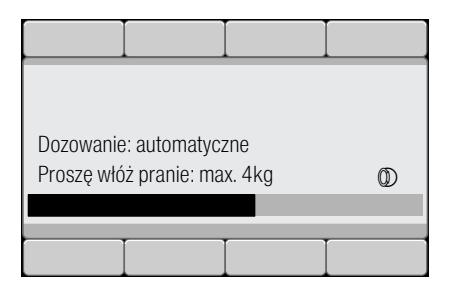

Podczas wkładania prania wypełnia się pasek diodowy. Pasek zaczyna migać, gdy maksymalny wsad zostanie przekroczony. Przestrzegać zaleceń dotyczących maksymalnego wsadu. Przeładowanie ma negatywny wpływ na rezultat prania i sprzyja powstawaniu zagnieceń.

#### Wskazówki

- Wkładać duże i małe sztuki prania. Rzeczy różnej wielkości lepiej się rozmieszczają podczas wirowania. Pojedyncze rzeczy mogą doprowadzić do braku wyważenia wsadu bebna.
- Nie wkładać prania, dopóki z wyświetlacza nie zniknie logo Bosch.
- Ekran wskaźnika załadunku pojawia się przy otwieraniu drzwi lub przy zmianie ilości prania.

# Dozowanie środków piorących i pielęgnacyjnych

Dozowanie środka piorącego i zmiękczacza odbywa się w przypadku większości programów automatycznie, jest w przypadku tych programów ustawieniem fabrycznym, którego nie można zmienić. ~ *[Strona 34](#page-33-0)*

Wspomagające środki piorące (np. środki do zmiekczania wody. wybielacze, odplamiacze) można stosować niezależnie od inteligentnego dozowania, dodając je ręcznie do przegródki <del>⊗</del> ↔ *Strona* 55

W przypadku programów, w których nie można stosować inteligentnego dozowania lub użytkownik nie chce korzystać z tej funkcji (wówczas ustawić inteligentne dozowanie na 를 Wył.) środki piorące należy ręcznie umieścić w przegródce <sub>i</sub> i. → *Strona* 55

# Włączenie programu

Przy zamykaniu drzwi uważać, aby nie przytrzasnąć prania pomiędzy ramą drzwi a gumowym kołnierzem.

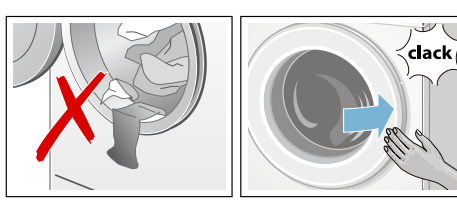

Na wyświetlaczu pojawia się ponownie menu dla wybranego programu.

W celu właczenia programu nacisnąć przycisk  $\triangleright$   $\mathbb{I}$ .

Podczas prania na pasku diodowym na wyświetlaczu widoczny jest stopień zaawansowania prgramu. Podczas cyklu prania pasek diodowy wypełnia się, informując o aktualnym stopniu zaawansowania danego programu.

Strzałki pojawiają się i znikają, odpowiednio do stopnia zaawansowania programu. Wskazują one ustawienia programów/opcje, które można zmienić/dołączyć podczas przebiegu programu.

#### Objaśnienie niektórych faz przebiegu programu:

Czujnik załadunku aktywny ~ *[Strona 64](#page-63-1)*

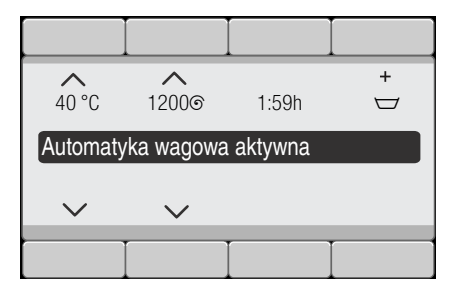

- W trakcie cyklu prania na wyświetlaczu pojawiają się następujące informacje: Pranie wstępne, Pranie, Płukanie, Wirowanie, Odpompowanie ...
- Piana: Dodat. płukanie Wskazówka: System kontroli piany Jeśli na wyświetlaczu dodatkowo pojawia się komunikat Wykryto pianę, pralka wykryła zbyt dużą ilość piany w trakcie trwania programu prania i automatycznie uruchomiła jeden lub kilka dodatkowych cykli płukania w celu usunięcia piany. Przy następnym praniu z tym samym wsadem należy zastosować mniej środka piorącego.
- Pozostałe wskazania ~ *[Strona 70](#page-69-0)*

Aby zapobiec przypadkowej zmianie ustawień proszę włączyć zabezpieczenie przed dziećmi, jak opisano poniżej.

# <span id="page-48-1"></span>Zabezp. przed dziećmi 3 sec.

Pralkę można zabezpieczyć przed przypadkową zmianą ustawionych funkcji.

W celu **aktywacji**/dezaktywacji naciskać oba przyciski Zabezp. przed dziećmi 3 sec. przez ok. 3 sekundy. **→ [Strona 28](#page-27-0)** 

Na wyświetlaczu pojawia się komunikat  $\infty$  Zabezpieczenie przed dziećmi aktywowane.

Po upływie 3 sekund wyświetlacz ponownie przełącza się na menu.

Jeśli przy aktywowanym zabezpieczniu przed dziećmi zostanie przestawiony programator lub naciśniety jakiś przycisk, na wyświetlaczu pojawia się komunikat  $\infty$  Zabezpieczenie przed dziećmi aktywowane.

#### Wskazówki

- Zabezpieczeie przed dziećmi można aktywować w każdym trybie działania urządzenia.
- Zabezpieczenie przed dziećmi pozostaje aktywowane również po wyłączeniu pralki. Przed wyborem następnego programu należy dezaktywować zabezpieczenie przed dziećmi.
- W przypadku wyłączenia urządzania w trakcie programu i po aktywowaniu zabezpieczenia przed dziećmi, program będzie kontynuowany po włączeniu urządzenia.

# <span id="page-48-0"></span>Dokładanie prania

Po uruchomieniu programu można w razie potrzeby dołożyć lub wyjąć pranie.

W tym celu nacisnąć przycisk  $\Diamond \mathbb{R}$ .

Miga lampka kontrolna przycisku DIII. urządzenie sprawdza, czy dołożenie prania jest możliwe.

Jeżeli na wyświetlaczu pojawia się komunikat Pauza: Dołóż pranie, dołożenie prania jest możliwe.

W celu wznowienia programu nacisnać przycisk  $\sum_{n=1}^{\infty}$  Program bedzie automatycznie kontynuowany.

#### Wskazówki

- Podczas dokładania prania nie można pozostawiać otwartych drzwi przez dłuższy czas - z pranych rzeczy mogłaby wyciekać woda.
- Ze względu na bezpieczeństwo użytkownika, drzwi urządzenia są zablokowane dopóki bęben pozostaje w ruchu, przy wysokim poziomie wody i/lub wysokiej temperaturze; dołożenie prania nie jest wtedy możliwe. Przestrzegać wskazówek na wyświetlaczu.
- Wskaźnik załadunku nie jest aktywny podczas dokładania prania.

# Zmiana programu

Jeśli przez pomyłkę uruchomiony został niewłaściwy program, wtedy można go zmienić w sposób opisany poniżej:

- 1. Nacisnąć przycisk DII.
- 2. Wybrać inny program.
- 3. Nacisnąć przycisk DII. Nowy program zaczyna się od początku.

# <span id="page-49-1"></span>Zatrzymanie programu

Przy programach z wysoką temperaturą:

- 1. Nacisnąć przycisk DIII.
- 2. Pozostawić pranie do ostygnięcia: wybrać Płukanie.
- 3. Nacisnać przycisk DIII.

### Przy programach z niską temperaturą:

- **1.** Nacisnąć przycisk  $\Diamond$  $\mathbb{R}$ **.**
- 2. Wybrać Wirowanie lub Odpompowanie.
- 3. Nacisnąć przycisk DII.

### <span id="page-49-0"></span>Zakończenie programu przy opcji  $\overline{\smile}$  (bez odwirowania)

Na wyświetlaczu pojawia się:

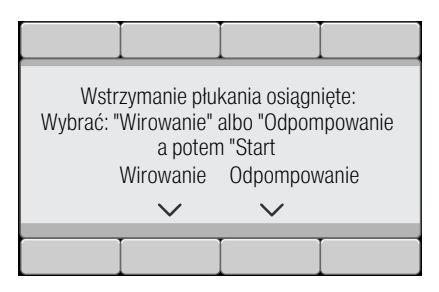

W celu kontynuowania programu:

- Wybrać program Wirowanie (wzgl. zmienić prędkość wirowania) lub Odpompowanie.
- $n_{\rm ac}$ isnąć przycisk  $\mathcal{D} \mathbf{m}$ .

# Koniec programu

Na wyświetlaczu pojawia się © Gotowe. wyjmij pranie. Gaśnie lampka kontrolna  $przyci$ sku  $D$ ll.

### Wyjmowanie prania/ wyłączanie urządzenia

- 1. Otworzyć drzwi i wyjąć pranie. Przestrzegać wskazówek na wyświetlaczu.
- 2. Nacisnąć przycisk (D. Urządzenie jest wyłączone.
- 3. Zakręcić dopływ wody. Wskazówka: Nie jest to konieczne w przypadku modeli wyposażonych w system AquaStop.

#### **Wekazówki**

- Nie pozostawiać w bębnie żadnych rzeczy. Pozostawione rzeczy w bębnie mogą się przy następnym praniu zbiec lub zafarbować inne rzeczy.
- Ewentualnie usunąć przypadkowe przedmioty znajdujące się w bębnie lub w obrębie kołnierza gumowego – niebezpieczeństwo rdzewienia.
- Kołnierz gumowy wytrzeć do sucha.

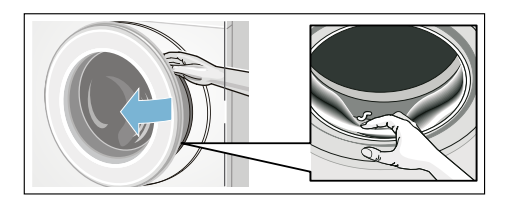

#### Wskazówki

- Drzwi urządzenia i szufladkę na środki piorące pozostawić otwarte, aby reszta wody mogła wyschnąć.
- Zawsze poczekać do końca programu, w przeciwnym przypadku urządzenie może być jeszcze zablokowane. Następnie włączyć urządzenie i odczekać, aż urządzenie się odblokuje.
- Jeśli po zakończeniu programu wyświetlacz jest wygaszony, wtedy aktywowany został tryb oszczędnościowy. W celu włączenia podświetlenia nacisnąć dowolny przycisk.

# Inteligentny system dozowania

### <span id="page-50-0"></span>Inteligentny system dozowania w szufladce na środki piorące

i-DOS Inteligentny system dozowania

Pralka wyposażona jest w inteligentny system dozowania środków piorących w płynie oraz zmiękczaczy.

Do dyspozycji są i-DOS pojemniki  $\ddot{\otimes}$  i i/ß w szufladce na środki piorące. Można dokonać wyboru pomiędzy używaniem środka piorącego w płynie i zmiękczacza lub dwóch środków piorących w płynie. Zmiana zawartości pojemnika ~ *[Strona 63](#page-62-0)*

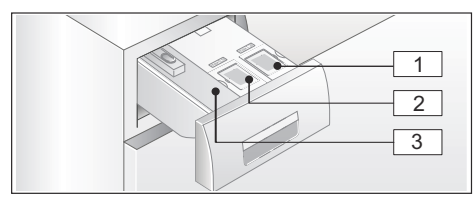

- ( Pojemnik ß (1,3 l) na środki piorące w płynie
- $\boxed{2}$  Pojemnik  $\frac{1}{2}$ (0,5 l) na zmiękczacz (lub środek piorący przy zmianie zawartości pojemnika)
- 3 Przegródka  $\frac{3}{2}$   $\bullet$  do ręcznego dozowania

W zależności od wybranego programu i ustawień, z pojemników i-DOSpobierana jest optymalna ilość środka piorącego/ zmiękczacza.

# Uruchomienie/Napełnienie pojemników dozujących

Przy wyborze środka piorącego i pielęgnacyjnego przestrzegać wskazówek producenta. Zalecamy używanie uniwersalnego środka piorącego/środka do prania tkanin kolorowych w płynie, przeznaczonego do wszystkich nadających się do prania w pralce kolorowych tekstyliów z bawełny i syntetyków.

#### Wskazówki

- Do szufladki na środki piorące wlewać wyłącznie płyny, których stosowanie jest zalecane przez producenta.
- Nie mieszać różnych środków piorących w płynie. W przypadku zmiany środka piorącego w płynie (typ, producent itp.) należy całkowicie opróżnić i wyczyścić pojemnik dozujący. ~ *[Strona 66](#page-65-0)*
- Nie stosować środków zawierających rozpuszczalniki, substancje żrące lub wydzielające gazy (np. wybielacz w płynie).
- Nie mieszać środka piorącego z płynem zmiękczającym.
- Nie stosować starych i mocno zagęszczonych produktów.
- Aby zapobiec przyschnięciu środków piorących nie pozostawiać przez dłuższy czas otwartej pokrywy dozowania.

### <span id="page-51-0"></span>Napełnianie pojemnika dozującego:

Pojemniki dozujące w szufladce na środki piorące posiadają pokrywy dozowania oznaczone odpowiednimi symbolami:

- ® Uniwersalny środek piorący
- $%$ /  $\otimes$  Płyn zmiękczający
- 1. Wysunąć szufladkę na środki piorące.
- 2. Otworzyć pokrywę dozowania.
- 3. Wlać środek piorący/płyn zmiękczający. Nie napełniać powyżej oznaczenia max.

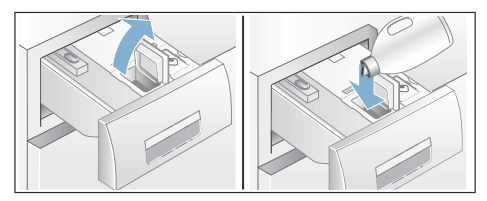

- 4. Zamknąć pokrywę dozowania.
- 5. Powoli wsunąć całkowicie szufladkę na środki piorące.

Całkowicie wsunięta szufladka sygnalizowana jest przy włączonym urządzeniu w następujący sposób:

- odpowiedni wskaźnik na uchwycie szufladki świeci się, jeżeli wybrane zostało inteligentne dozowanie i-DOS
- wskaźnik miga jeden raz i gaśnie, jeżeli inteligentne dozowanie nie zostało wybrane.

# <span id="page-51-1"></span>Przy codziennym używaniu

#### <span id="page-51-2"></span>Wskaźniki na uchwycie szufladki:

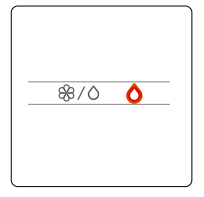

- Wskaźnik świeci się, jeżeli aktywowane zostało inteligentne dozowanie z odpowiedniego pojemnika:
	- $\circ$  w przypadku pojemnika  $\mathcal{F}$ (środek piorący),
	- w przypadku lampki kontrolnej <sup>89</sup>IO pojemnika łączonego <sup>88</sup>/ i świeci się lampka sygnalizująca aktualną zawartość pojemnika:  $%$  w przypadku zmiękczacza/0 w przypadku środka piorącego. → *Strona* 51
- Wskaźnik **miga**, gdy przy aktywowanym inteligentnym dozowaniu ilość środka piorącego/ zmiękczacza nie osiągnęła minimalnego poziomu napełnienia pojemnika.

#### Aktywacja/dezaktywacja inteligentnego dozowania oraz dopasowanie intensywności dozowania:

Inteligentne dozowanie środka piorącego i zmiękczacza jest ustawione fabrycznie we wszystkich dozwolonych programach.

Zestawienie programów ~ *[Strona 34](#page-33-1)*

Intensywność dozowania w przypadku środka pioracego  $\circ$  jest wstepnie ustawiona na stopień lekki (lekko zabrudzone pranie), natomiast w przypadku zmiekczacza  $\circledast$  na stopień średni (normalna miękkość prania) i może być indywidualnie dopasowywana do danego programu. → [Strona 42](#page-41-0)

Jako uzupełnienie inteligentnego dozowania można ręcznie dodać do przegródki  $\mathcal{S} \leqslant$  wspomagające środki piorące (np. odplamiacze). **→ [Strona 55](#page-54-0)** 

Wskazówka: Ustawienie (wł./wył.) oraz wybrana intensywność dozowania i-DOS  $\%$ IO i i-DOS O pozostają zapisane dla danego programu do momentu kolejnej zmiany, nawet jeżeli pralka zostanie wyłączona.

#### Napełnianie środkiem piorącym/ płynem zmiękczającym:

Miganie odpowiedniego wskaźnika w przypadku wyboru inteligentnego dozowania oraz odpowiednia wskazówka na wyświetlaczu pokazują, że minimalne napełnienie nie zostało osiągnięte. Zawartość wystarczy jeszcze na wykonanie około 3 cyklów prania.

Ten sam środek piorący lub zmiękczacz można dodać w każdej chwili. W przypadku zmiany produktu/producenta wskazane jest wcześniejsze wyczyszczenie pojemników. ~ *[Strona 66](#page-65-0)*

W razie potrzeby dopasować podstawową ilość dozowanych środków.

## Podstawowa ilość dozowanych środków

Podstawowa ilość dozowanego środka odpowiada:

- w przypadku środka piorącego zaleceniom producenta w odniesieniu do normalnego stopnia zabrudzenia oraz twardości używanej wody.
- w przypadku płynu zmiękczającego - zaleceniom producenta w odniesieniu do średniej miękkości.

Dane te można znaleźć na opakowaniu środka piorącego/płynu zmiekczającego lub uzyskać bezpośrednio od producenta.

W celu ustalenia twardości dostępnej wody użyć pasków kontrolnych lub uzyskać informacje na ten temat w lokalnym przedsiębiorstwie wodociągowym.

### Twardość dostępnej wody:

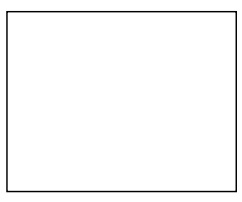

Przykład dozowania środka piorącego zgodnie z zaleceniami na opakowaniu:

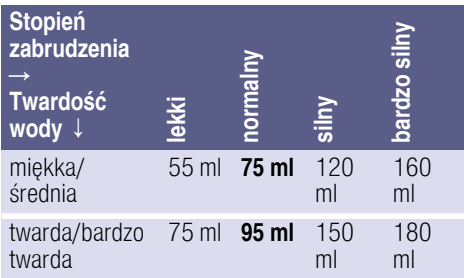

Ustawienie fabryczne dotyczące podstawowej ilości dozowanego środka jest dostosowane do regionu użytkowania urządzenia (np. 75 ml środka piorącego i 36 ml płynu zmiękczającego).

Ustawić podstawową ilość dozowanego środka piorącego zgodnie z zaleceniami na opakowaniu. Uwzględnić przy tym stopień twardości wody.

Podstawową ilość dozowanego płynu zmiękczającego wybrać odpowiednio do wymaganej miękkości bielizny.

Zmiana podstawowej ilości dozowanego środka ma jednakowy wpływ na wszystkie trzy intensywności dozowania.

#### Wskazówki

■ W przypadku skoncentrowanych środków piorących zmienić ustawienie podstawowej ilości dozowanego środka na niższe.

W przypadku kilkakrotnego stwierdzenia powstawania piany podczas prania, sprawdzić podstawowe ustawienie ilości dozowanego środka oraz intensywności dozowania. Również niektóre środki piorące w płynie mogą być przyczyną nadmiernego powstawania piany. Jeżeli ustawienie podstawowej ilości dozowanego środka oraz intensywności dozowania jest prawidłowe. wskazane jest zastosowanie innego środka piorącego w płynie.

#### Zmiana podstawowej ilości dozowanego środka:

Ustawienia urządzenia ~ *[Strona 63](#page-62-0)*

# <span id="page-54-1"></span>Zawartość pojemnika w **przypadku i-DOS**  $\%$ **I**O

Zamiast płynu zmiękczającego można wlać drugi środek piorący w płynie do  $poiemnika$  i-DOS  $\Re$ I $\Diamond$ .

### Wskazówki

- W przypadku zmiany zawartości pojemnika i-DOS  $\%$ I $\circ$  z płynu zmiękczającego na środek piorący podstawowa ilość dozowanego z tego pojemnika środka piorącego zostaje ustalona ma poziomie ustawienia fabrycznego, dozowanie tego środka prącego jest ustawione we wszystkich dozwolonych programach na **wył.** Następne za pomocą przycisku i-DOS wybrać na wyświetlaczu dozowanie środka piorącego (mało, normalnie lub dużo).
- Pojemnik i-DOS 0 zostanie automatycznie dezaktywowany, jeżeli dla pojemnika i-DOS \$810 aktywowane zostanie dozowanie środka piorącego. Ustawienia pozostają zapisane dla tego programu do momentu wprowadzenia kolejnej zmiany.
- W przypadku zmiany zawartości pojemnika i-DOS  $\%$ I0 na **płyn** zmiękczający podstawowa ilość dozowanego środka zostaje ustalona na poziomie ustawienia fabrycznego, a intensywność dozowania we wszystkich dozwolonych programach jest ustawiona na dozowanie normalne.
- Zmiana zawartości pojemnika wymaga dodatkowego potwierdzenia na wyświetlaczu.

### Zmiana zawartości pojemnika:

Ustawienia urządzenia ~ *[Strona 63](#page-62-0)*

# <span id="page-54-0"></span>Ręczne dozowanie

Wspomagające środki piorące (np. środki do zmiękczania wody, wybielacze, odplamiacze) można w razie potrzeby stosować niezależnie od inteligentnego dozowania, dodając je recznie do przegródki  $\oint$   $\infty$ .

W przypadku programów, w których nie można stosować inteligentnego dozowania lub użytkownik nie chce korzystać z tej funkcji (wówczas ustawić inteligentne dozowanie na  $\equiv$  Wył.) środki piorące należy ręcznie umieścić w przegródce  $\stackrel{\frown}{\diamond}$   $\stackrel{\frown}{\diamond}$ .

#### **A: Ostrzeżenie** Podrażnienia oczu/skóry!

Podczas otwierania szufladki na środki piorące w trakcie pracy urządzenia może wyprysnąć środek piorący/ pielęgnacyjny.

Zachować ostrożność przy otwieraniu szufladki.

W przypadku kontaktu ze środkiem piorącym/pielęgnacyjnym dokładnie przemyć oczy lub skórę.

W razie przypadkowego połknięcia środka należy zasięgnąć porady lekarza.

### Uwaga!

### Uszkodzenie urządzenia

Środki do czyszczenia oraz do wstępnego usuwania plam (na przykład odplamiacze, spraye do wstępnego zmiękczania plam itp.) mogą być przyczyną uszkodzenia powierzchni pralki.

Nie dopuszczać do kontaktu wymienionych środków z powierzchniami pralki. Ewentualne resztki sprayu oraz inne pozostałości/ krople wytrzeć natychmiast wilgotną ściereczką.

#### Wskazówki

- Przy dozowaniu środków piorących/ pomocniczych oraz środków do czyszczenia, bezwzględnie przestrzegać wskazówek producenta.
- W przypadku recznego dozowania środka piorącego nie stosować dodatkowego środka piorącego przy użyciu funkcji inteligentnego dozowania (inteligentne dozowanie ustawić na  $\equiv$  (Wył.); pozwoli to uniknąć użycia nadmiernej ilości środka piorącego i zapobiec powstawaniu piany
- Geste płyny do zmiekczania i usztywniania rozcieńczać wodą, co zapobiegnie zatkaniu przelewu.

#### Dozowanie i wlewanie środka piorącego:

1. Wysunąć szufladkę na środki piorące.

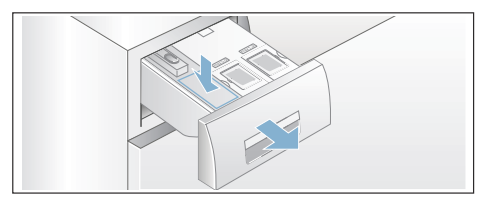

- 2. Dozować do przegródek  $\mathcal{E} \mathcal{L}$ odpowiednio do:
	- stopnia zabrudzenia,
	- twardości wody (informacje na ten temat dostępne są w lokalnym przedsiębiorstwie wodociagowym).
	- ilości prania,
	- zaleceń producenta.
- 3. Zamknąć szufladkę na środki piorące.

# n<sup>a</sup> Home Connect

Niniejsze urządzenie współpracuje z siecią Wi-Fi i można nim sterować zdalnie za pomocą smartfona lub tabletu.

Dzieki aplikacii Home Connect na urządzeniu można za pomocą smartfona lub tabletu:

- Wybierać i włączać programy.
- Dopasować ustawienia programów.
- Sprawdzić status programu.
- Zmienić ustawienia urządzenia.
- Wyłączyć urządzenie.

Aby móc korzystać z funkcji Home Connect, należy zainstalować aplikację Home Connect na smartfonie lub tablecie zarejestrować się, automatycznie lub ręcznie nawiązać połączenie z siecią domową, a następnie za pomocą aplikacji Home Connect połączyć się z urządzeniem.

Informacje na temat aplikacji podane są na naszej stronie internetowej w zakładce Home Connect www.homeconnect.com.

Możliwość korzystania z funkcji Home Connect na danym urządzeniu zależy od dostępności serwisu Home Connect w kraju użytkownika. Serwis Home Connect nie jest dostępny w każdym kraju, informacje na ten temat znajdują się na www.home-connect.com

#### Wskazówki

■ Przestrzegać wskazówek bezpieczeństwa zawartych w niniejszej instrukcji obsługi i upewnić się, że będą one przestrzegane także w przypadku sterowania urządzeniem za pomocą aplikacji Home Connect, gdy użytkownik jest poza domem. Przestrzegać również wskazówek podanych w aplikacji Home Connect.

Gdy urządzenie jest obsługiwane, nie można jednocześnie wprowadzać zmian za pomocą aplikacji Home Connect. W aplikacji Home Connect będą jednak wyświetlane dopasowania dokonywane na urządzeniu.

### Automatyczne połączenie z siecią domową

Jeżeli router obsługuje funkcję WPS, urządzenie może automatycznie połączyć się z siecią domową.

Jeżeli router nie obsługuje funkcji WPS, należy ręcznie nawiązać połączenie z siecia domowa  $\rightarrow$  *Strona 58*.

Wi-Fi musi być włączone na urządzeniu.

- 1. Włączyć urządzenie.
- 2. Naciskać przycisk Remote Start I przez ponad 3 sekundy. Na wyświetlaczu pojawia się Automat. logowanie.
- 3. Za pomocą jednego z dwóch przycisków ze strzałkami z prawej strony wybrać Połaczyć.

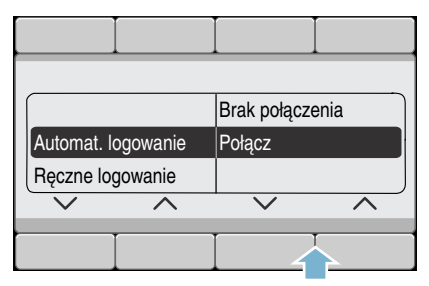

Urządzenie próbuje teraz połączyć się z siecią domową.

4. W ciągu następnych 2 minut aktywować funkcję WPS w routerze sieci domowej.

Jeżeli połączenie urządzenia z siecią domową powiodło się, na wyświetlaczu pojawia się **połączony**  $\checkmark$ .

5. Nacisnąć przycisk Remote Start  $\mathbb{I}$ . aby wyjść z ustawień Home Connect.

Wskazówka: Jeżeli nawiązanie połączenia okaże się niemożliwe, sprawdzić, czy urządzenie znajduje jest w zasięgu sieci domowej. Powtórzyć proces automatycznego łączenia lub przeprowadzić łaczenie recznie ~ *[Strona 58](#page-57-0)*.

## <span id="page-57-0"></span>Ręczne nawiązywanie połączenia z siecią domową

Jeżeli nawiązane zostało już automatyczne połączenie z siecią domową, należy pominąć etap ręcznego łączenia i połączyć się z aplikacją Home Connect ~ *[Strona 59](#page-58-0)*.

Jeżeli router nie obsługuje funkcji WPS, należy ręcznie nawiązać połączenie z siecią domową.

Wi-Fi musi być włączone na urządzeniu.

- 1. Włączyć urządzenie.
- 2. Naciskać przycisk Remote Start  $\mathbb{I}^*$ przez ponad 3 sekundy. Na wyświetlaczu pojawia się

#### Automat. logowanie.

3. Za pomocą jednego z dwóch przycisków ze strzałkami z lewej strony wybrać Ręczne logowanie.

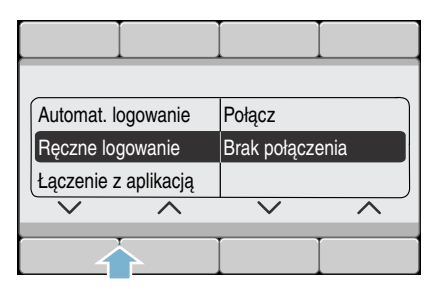

4. Za pomocą jednego z dwóch przycisków ze strzałkami z prawej strony wybrać Połączyć.

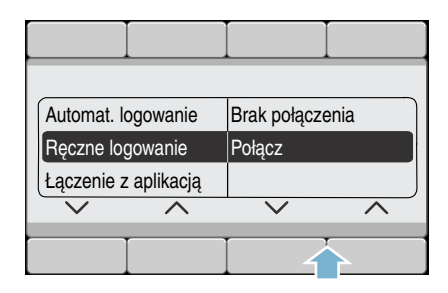

Urządzenie tworzy teraz własną sieć WLAN o nazwie (SSID) HomeConnect, z która będzie możliwe nawiązanie połączenia za pomocą smartfona lub tabletu.

- 5. Wywołać na smartfonie lub tablecie ustawienia sieci WLAN.
- 6. Połączyć smartfon lub tablet z siecią WLAN HomeConnect i wprowadzić hasło WLAN (kev) "HomeConnect". Wskazówka: Proces łaczenia może potrwać do 60 sekund.
- 7. Po pomyślnym połączeniu otworzyć aplikację Home Connect na smartfonie lub tablecie.
- 8. W aplikacii Home Connect wprowadzić nazwę sieci (SSID) oraz hasło (key) do sieci domowej, a następnie wybrać Prześlij do urządzenia.

Jeżeli połączenie urządzenia z siecią domową powiodło się, na wyświetlaczu pojawia się **połączony**  $\checkmark$ .

9. Nacisnać przycisk Remote Start D<sup>\*</sup>. aby wyjść z ustawień Home Connect.

#### Wskazówki

- Jeżeli nawiązanie połączenia okaże się niemożliwe, sprawdzić, czy urządzenie znajduje jest w zasięgu sieci domowej i powtórzyć proces ręcznego łączenia.
- Jeżeli smartfon lub tablet jest połączony z siecią HomeConnecturządzenia, najpierw należy nawiązać połączenie z siecią domową.

### <span id="page-58-0"></span>Połączenie z aplikacją Home **Connect**

Jeżeli urządzenie jest podłączone do sieci domowej, można je połączyć z aplikacją Home Connect.

- 1. Właczyć urządzenie.
- 2. Poczekać, aż na wyświetlaczu pojawi się symbol  $\hat{\mathcal{F}}$ .
- 3. Naciskać przycisk Remote Start D przez ponad 3 sekundy. Na wyświetlaczu pojawia się Automat. logowanie.
- 4. Za pomocą jednego z dwóch przycisków ze strzałkami z lewej strony wybrać Połacz. z aplikacja.

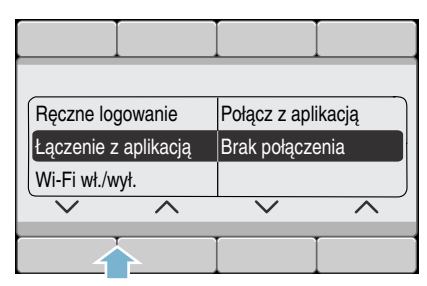

5. Za pomocą jednego z dwóch przycisków ze strzałkami z prawej strony wybrać Połącz. z aplika.. Urządzenie konfiguruje teraz połączenie z aplikacją Home Connect.

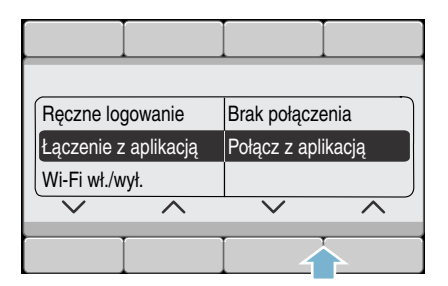

- 6. Otworzyć na smartfonie lub tablecie aplikację Home Connect i wybrać Połącz, aby dodać nowe urządzenie. Wskazówka: Jeżeli smartfon lub tablet jest połączony z siecią HomeConnect, najpierw należy nawiązać połączenie z siecią domową.
- 7. Jeżeli urządzenie nie zostanie wyświetlone automatycznie, wybrać w aplikacii Home Connect Wyszukaj urządzeni a domowe, a następnie Połącz z urządzeniem domowym.
- 8. Postępować zgodnie z kolejnymi wskazówkami w aplikacji Home Connect , aby nawiązać połączenie z urządzeniem.
- 9. Za pomocą prawego przycisku ze strzałką wybrać na urządzeniu Kontynuuj.

Jeżeli połączenie urządzenia powiodło się, na wyświetlaczu pojawia się

#### aplika.połączon..

10. Nacisnąć przycisk Remote Start  $\vec{\mathbb{I}}$ , aby wyjść z ustawień Home Connect.

Wskazówka: Jeżeli nie udało się nawiązać połączenia, sprawdzić, czy smartfon lub tablet znajduje się w zasięgu sieci domowej lub jest z nią połączony. Powtórzyć proces łączenia z aplikacją Home Connect.

# Włączanie i wyłączanie Wi-Fi

Funkcję Home Connect na danym urządzeniu można w każdej chwili trwale włączyć lub wyłączyć.

- 1. Włączyć urządzenie.
- 2. Naciskać przycisk Remote Start  $\mathbb{I}^*$ przez ponad 3 sekundy. Na wyświetlaczu pojawia się Automat. logowanie.
- 3. Za pomocą jednego z dwóch przycisków ze strzałkami z lewej strony wybrać Wi-Fi wł./wył..

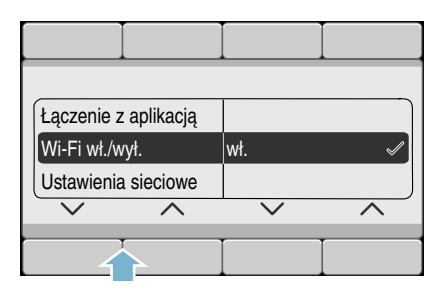

4. Za pomocą jednego z dwóch przycisków ze strzałkami z prawej strony wybrać Włacz. lub Wył., aby włączyć lub wyłączyć Wi-Fi.

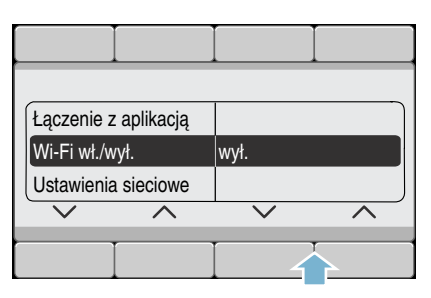

5. Nacisnąć przycisk Remote Start  $\vec{\Box}$ , aby wyjść z ustawień Home Connect.

#### Wskazówki

- Jeżeli Wi-Fi jest wyłączone na urządzeniu, nie można połączyć się z siecią domową ani z aplikacją.
- W przypadku włączenia Wi-Fi funkcja automatycznego wyłączania zostanie ustawiona na nigdy.

## Resetowanie ustawień sieciowych

Ustawienia sieciowe oraz połączenie ze smartfonem lub tabletem można w każdej chwili skasować, resetując ustawienia sieciowe.

- 1. Włączyć urządzenie.
- 2. Naciskać przycisk Remote Start D<sup>®</sup> przez ponad 3 sekundy. Na wyświetlaczu pojawia się Automat. logowanie.
- 3. Za pomocą jednego z dwóch przycisków ze strzałkami z lewej strony wybrać Ustawien. sieciowo.

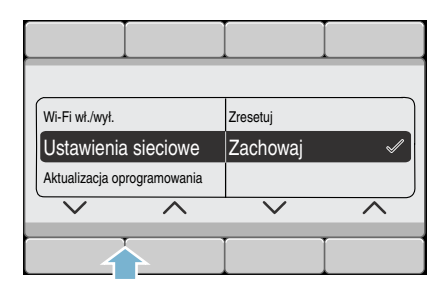

4. Za pomocą jednego z dwóch przycisków ze strzałkami z prawej strony wybrać Zresetować.

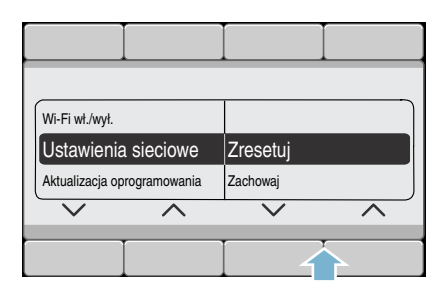

- 5. Za pomocą jednego z dwóch przycisków ze strzałkami z prawej strony wybrać Kontynuuj. Ustawienia sieciowe są teraz zresetowane. Urządzenie nie jest już połączone z siecią domową ani z aplikacją Home Connect.
- 6. Nacisnać przycisk Remote Start  $\mathbb{d}$ . aby wyjść z ustawień Home Connect.

Wskazówka: W celu ponownego korzystania z urządzenia za pomocą aplikacji Home Connect, należy ponownie połączyć się automatycznie lub ręcznie z siecią domową oraz z aplikacją Home Connect.

# Aktualizacja oprogramowania

Oprogramowanie Home Connect można aktualizować na urządzeniu. Gdy dostępna jest nowa aktualizacja, na wyświetlaczu urządzenia pojawia się odpowiednia wskazówka.

Zainstalować aktualizacie, postępując zgodnie ze wskazówką na wyświetlaczu lub poprzez ustawienia urządzenia.

- 1. Włączyć urządzenie.
- 2. Naciskać przycisk Remote Start L przez ponad 3 sekundy. Na wyświetlaczu pojawia się Automat. logowanie.
- 3. Za pomocą jednego z dwóch przycisków ze strzałkami z lewej strony wybrać Aktualizacia oprog...

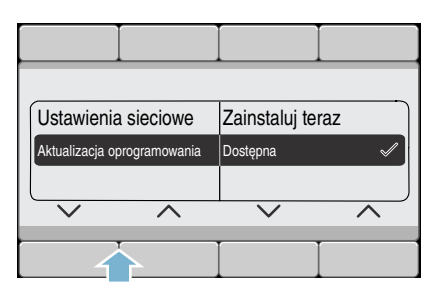

4. Za pomocą jednego z dwóch przycisków ze strzałkami z prawej strony wybrać Zainstal. teraz.

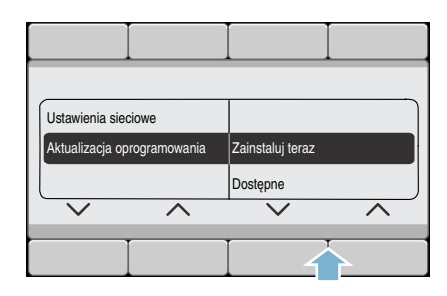

Aktualizacja zostanie teraz zainstalowana, co może potrwać kilka minut. Nie wyłączać urządzenia w trakcie aktualizacji oprogramowania.

5. Nacisnąć przycisk Remote Start  $\vec{\mathbb{I}}$ , aby wyjść z ustawień Home Connect.

Wskazówka: Jeżeli nie ma dostępnej aktualizacji oprogramowania, na wyświetlaczu pojawia się **Brak dostępu**. Zainstalowana jest najnowsza wersja oprogramowania Home Connect.

### Informacja dotycząca ochrony danych osobowych

Podczas pierwszego połączenia urządzenia z podłączoną do Internetu siecią WLAN urządzenie przesyła następujące kategorie danych do serwera Home Connect (pierwsza rejestracja):

- Jednoznaczny identyfikator urządzenia (złożony z kluczy urządzenia i adresu MAC wbudowanego modułu komunikacyjnego WiFi).
- Certyfikat bezpieczeństwa modułu komunikacyjnego WiFi (w celu informatycznego zabezpieczenia połączenia).
- Aktualna wersia oprogramowania oraz wersja sprzętowa urządzenia.
- Status ewentualnego przeprowadzonego wcześniej przywrócenia ustawień fabrycznych.

Pierwsza rejestracja konfiguruje funkcje Home Connect i jest wymagana dopiero, gdy użytkownik zamierza po raz pierwszy skorzystać z tych funkcji.

Wskazówka: Należy pamiętać, że funkcje Home Connect są dostępne jedynie w połączeniu z aplikacją Home Connect. Informacje dotyczące ochrony danych osobowych można wywołać w aplikacii Home Connect.

# Deklaracja zgodności

Firma BSH Hausgeräte GmbH oświadcza niniejszym, że urządzenie obsługujące aplikację Home Connect spełnia istotne wymagania oraz pozostałe właściwe postanowienia dyrektywy 1999/5/WE.

Pełny tekst deklaracji zgodności R&TTE jest dostępny w Internecie pod adresem www.bosch-home.com na stronie urządzenia w zakładce z dodatkowymi dokumentami.

 $\epsilon$ 

# <span id="page-62-0"></span>**開 Ustawienia urządzenia**

Można zmienić następujące ustawienia urządzenia:

#### Możliwe ustawienia:

- Sygnał końca Wył. – Cicho – Średnio – Głośno – Bardzo głośno Dopasowanie głośności sygnału końca.
- Dźwięk przycisków Wył. – Cicho – Średnio – Głośno – Bardzo głośno Dopasowanie głośności dźwięku przycisków.
- Automatyczne wyłączenie urządzenia

po 15 - 30 - 60 min - nigdy Urządzenie wyłącza się automatycznie po ... min. (=0 kWh zużycie energii); w celu włączenia urządzenia, nacisnąć przycisk włącznika głównego  $\mathbb O$ .

Wskazówka: W przypadku włączenia Wi-Fi funkcja automatycznego wyłączania zostanie ustawiona na nigdy.

■ Język Polski Angielski ...

Zmienić wyświetlany język.

■ Przypomnienie o czyszczeniu bębna Wł. – Wył.

Ta informacja przypomina o konieczności włączenia programu czyszczenia bębna.

■ Zawartość pojemnika: Zawartość i-DOS <sup>®</sup>IO Płyn zmiękczający - środek piorący Wybrać/zmienić zawartość pojemnika.

#### Podstawowa ilość dozowanych środków:

 $B$ aza i-DOS  $\%$ I $\circ$ 10 ml - 200 ml

Podstawową ilość dozowanych środków ustawić zgodnie z zaleceniami producenta środka piorącego/płynu zmiękczającego.

#### Podstawowa ilość dozowanych środków: Baza i-DOS 0 10 ml - 200 ml

Podstawową ilość dozowanych środków ustawić zgodnie z zaleceniami producenta środka piorącego.

W celu zmiany ustawień urządzenia naciskać oba przyciski Ustawienia podstaw. 3 sec. przez ok. 3 sekundy. ~ *[Strona 31](#page-30-0)*

#### Wskazówki

- Ustawienia pozostają zapisane w pamięci po wyłączeniu urządzenia.
- W przypadku dłuższego naciskania przycisków, wartości ustawień zmieniają się automatycznie.

# **of** Sensoryka

## <span id="page-63-1"></span>Automatyka wagowa

System automatyki wagowej dopasowuje dla każdego programu optymalne zużycie wody oraz czas trwania w zależności od rodzaju tkaniny i wsadu.

# System kontroli wyważenia

Automatyczny system kontroli wyważenia rozpoznaje brak wyważenia załadunku bębna i równomiernie rozmieszcza pranie poprzez kilkukrotne próby rozpoczęcia wirowania.

Ze względów bezpieczeństwa prędkość obrotowa zostaje obniżona lub wirowanie zostaje anulowane, jeśli dochodzi do bardzo niekorzystnego rozmieszczenia prania.

Wskazówka: Do bębna wkładać małe i duże sztuki prania. ~ *[Strona 47](#page-46-0)*, **→ [Strona 72](#page-71-0)** 

# Czujnik AquaSensor

#### w zależności od modelu

Czujnik AquaSensor sprawdza podczas płukania stopień mętności wody z płukania (mętność wody wywoływana jest brudem oraz resztkami środka piorącego). W zależności od stopnia mętności wody ustalany jest czas trwania oraz liczba cykli płukania.

### <span id="page-63-0"></span>Czujnik załadunku/wskaźnik załadunku

Czujnik załadunku rozpoznaje, przy otwartych drzwiach urządzenia, stopień załadowania pralki. Jest on widoczny w postaci paska diodowego na wyświetlaczu.

Wskazówka: Beben pralki musi być pusty przed włączeniem pralki, aby czujnik załadunku mógł rozpoznać całkowitą ilość prania.

# Zalecenie dozowania

Zalecenie dozowania wyświetla – zależnie od wybranego programu oraz rozpoznanego wsadu – sugerowane dozowanie środka piorącego w procentach. Dane w procentach odnoszą się do zaleceń producenta środka pioracego.

Wskazówka: Przestrzeganie zaleceń dozowania przyczynia się do ochrony środowiska i zmniejsza wydatki.

# **<sup>2</sup> Czyszczenie i konserwacia**

#### **A**Ostrzeżenie Zagrożenie życia!

Kontakt z elementami znajdującymi się pod napięciem wiąże się z niebezpieczeństwem porażenia prądem.

Wyłączyć urządzenie i wyciągnąć wtyczkę.

### A: Ostrzeżenie Niebezpieczeństwo zatrucia!

Używanie środków czyszczących zawierających rozpuszczalnik, np. benzynę ekstrakcyjną, może być przyczyną wydzielania się trujących oparów.

Nie stosować środków czyszczących zawierających rozpuszczalniki.

### Uwaga!

### Uszkodzenie urządzenia

Środki czyszczące zawierające rozpuszczalnik, np. benzynę ekstrakcyjną, mogą uszkodzić powierzchnie oraz elementy pralki. Nie stosować środków czyszczących zawierających rozpuszczalniki.

#### Zapobieganie tworzeniu się osadów mikrobiologicznych i nieprzyjemnych zapachów:

#### Wskazówki

- Zadbać o prawidłową wentylacje pomieszczenia, w którym ustawiona jest pralka.
- W czasie, gdy pralka nie jest używana, pozostawić uchylone drzwi i wysunięte lekko korytko.
- Od czasu do czasu wykonać pranie z zastosowaniem programu Bawełna 60 °C, używając uniwersalnego proszku do prania.

## Obudowa urządzenia/panel obsługi

- Obudowe i panel obsługi czyścić miękką, wilgotną ściereczką.
- Natychmiast usuwać pozostałości środków piorących.
- Czyszczenie strumieniem wody jest zabronione.

# Bęben pralki

Stosować środki czyszczące bez dodatku chloru, nie używać druciaków.

W celu usunięcia niepożądanych zapachów z pralki lub wyczyszczenia bębna zastosować program Czyszczenie bębna 90 °C bez wkładania prania. Użyć uniwersalnego proszku do prania.

# Odkamienianie

W przypadku prawidłowego dozowania środka piorącego, odkamienianie nie jest konieczne. W razie potrzeby stosować się do zaleceń producenta środka do odkamieniania. Odpowiednie produkty do usuwania kamienia można nabyć poprzez naszą stronę internetową lub w punktach serwisowych.

 $\rightarrow$  *Strona* 75

## <span id="page-65-0"></span>Szufladka na środki piorące i-DOS i jej obudowa

#### 1. Opróżnianie pojemnika dozującego:

Pojemniki dozujące są wyposażone w otwory odpływowe z wyjmowanym korkiem z przodu.W celu opróżnienia pojemników dozujących zdjąć najpierw uchwyt szuflady, jak na rysunku poniżej:

a) Wysunąć szufladkę na środki piorące.

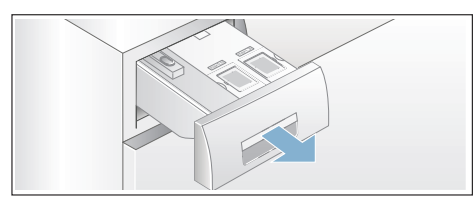

b) Dźwignię odblokowującą (A) z tyłu uchwytu szufladki (pośrodku na dole) pociągnąć lekko do siebie, wyjmując jednocześnie odblokowany uchwyt szufladki (B) do góry.

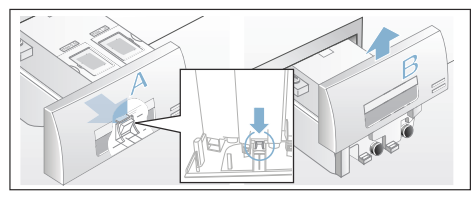

c) W celu opróżnienia pojemników dozujących wyjąć ostrożnie zatyczki, a następnie spuścić zawartość pojemnika do odpowiedniego naczynia.

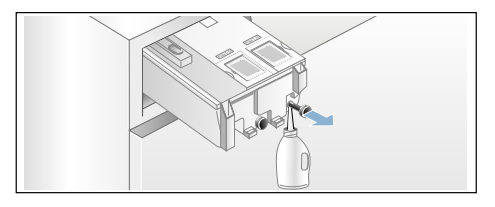

- d) Ponownie nałożyć zatyczki i wsunąć do oporu.
- 2. Czyszczenie pojemników dozujących/szufladki na środki piorące:

W celu wyczyszczenia opróżnionych pojemników dozujących można całkowicie wyjąć szufladkę na środki piorące.

a) Przed wyjęciem opróżnić pojemniki dozujące.

Wskazówka: Uchwyt szufladki zamontować ponownie dopiero po zakończeniu czyszczenia.

- b) Wysunąć szufladkę.
- c) Nacisnąć dźwignię odblokowującą i całkowicie wyjąć szufladkę.

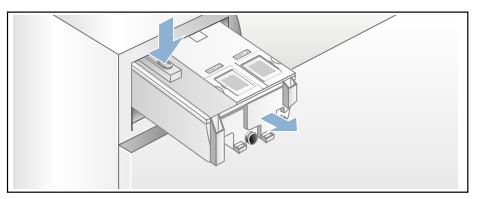

d) Ostrożnie zdjąć pokrywę szufladki.

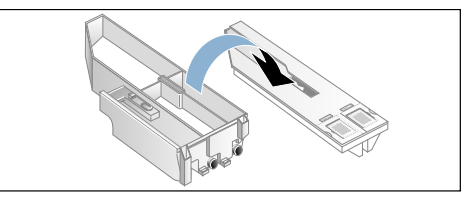

#### Uwaga!

Szufladka na środki piorące może ulec uszkodzeniu! W szufladce na środki piorące znajdują się elementy elektryczne. W przypadku kontaktu z wodą mogą one ulec uszkodzeniu.

– Pokrywy nie wolno myć w zmywarce do naczyń ani zanurzać w wodzie.

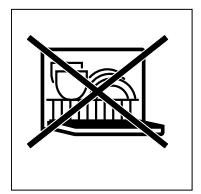

- Tylną wtyczkę szufladki chronić przed wilgocią, środkiem piorącym lub resztkami płynu zmiękczającego, zewnętrzną stronę wyczyścić ewentualnie miękką, wilgotną ścierką. Element wysuszyć przed włożeniem na miejsce.
- e) Obudowę i pokrywę wytrzeć miękką, wilgotną ściereczką lub wyczyścić pod prysznicem ręcznym. Powierzchnie wewnętrzne wytrzeć miękką, wilgotną ścierką.

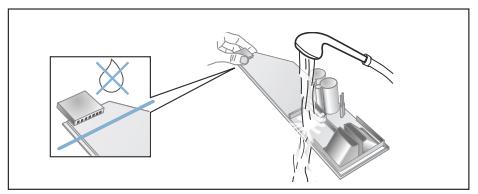

- f) Obudowę i pokrywę wytrzeć do sucha i ponownie złożyć.
- g) Nasunąć uchwyt szufladki od góry, aż zaskoczy na miejsce.
- h) Wyczyścić obudowę szufladki na środki piorące od wewnatrz.
- i) Całkowicie wsunąć szufladkę na środki piorące.

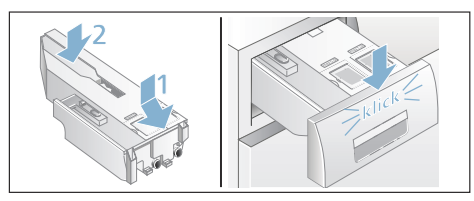

### <span id="page-66-0"></span>Pompa wody zapchana, opróżnianie awaryjne

#### :Ostrzeżenie Niebezpieczeństwo oparzenia!

Roztwór środka piorącego jest gorący podczas prania w wysokich temperaturach. Dotkniecie gorącego roztworu środka piorącego może spowodować oparzenie. Odczekać, aż roztwór środka piorącego ostygnie.

- 1. Zamknąć zawór wody, aby nie zwiększać ilości wody, która musiałaby zostać spuszczona przez pompę.
- 2. Wyłączyć urządzenie.Wyciągnąć wtyczkę z gniazda sieciowego.
- 3. Otworzyć i zdjąć pokrywę serwisową.

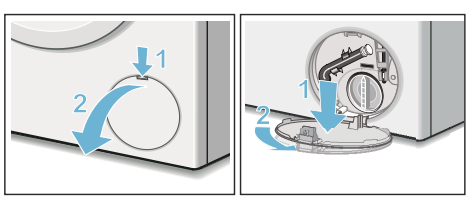

4. Zdiać waż spustowy z uchwytu. Wyjąć zatyczkę i spuścić wodę do odpowiedniego naczynia. Wcisnąć zatyczkę i włożyć wąż spustowy w uchwyt.

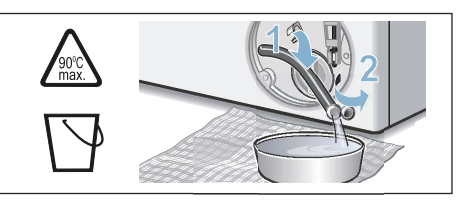

5. Ostrożnie odkręcić pokrywę pompy i spuścić resztki wody. Wyczyścić wnętrze, gwint pokrywy oraz obudowę pompy. Wirnik skrzydełkowy pompy musi dać się obracać.

Wstawić pokrywę pompy na miejsce i dokręcić.Uchwyt musi znajdować się w pozycji pionowej.

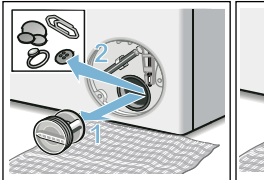

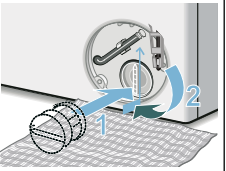

6. Wstawić, zatrzasnąć i zamknąć pokrywę serwisową.

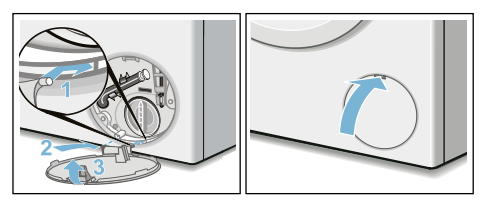

Wskazówka: Aby przy następnym praniu zapobiec odpłynięciu środka piorącego do odpływu: wlać 1 litr wody do przegródki  $\mathcal{S} \leq 1$  włączyć program Odpompowanie.

## <span id="page-67-1"></span>Zapchany wąż odpływowy przy podłączeniu do syfonu

- 1. Wyłączyć urządzenie. Wyciągnąć wtyczkę z gniazda sieciowego.
- 2. Poluzować opaskę zaciskową. Ostrożnie wyjąć wąż odpływowy i spuścić resztki wody.
- 3. Wyczyścić wąż odpływowy oraz króciec syfonu.

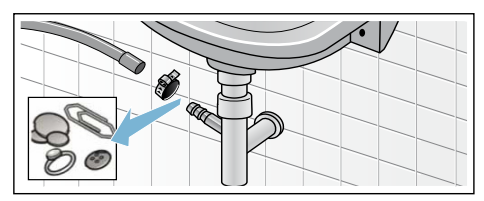

4. Ponownie zamontować wąż odpływowy i zabezpieczyć opaską zaciskową w miejscu podłączenia.

### <span id="page-67-0"></span>Zapchane sito w wężu dopływowym

#### Najpierw zmniejszyć ciśnienie wody w wężu dopływowym:

- 1. Zamknąć zawór wody.
- 2. Wybrać dowolny program, (z wyjątkiem programów (Płukanie/ Wirowanie/Odpompowanie).
- 3. Nacisnać przycisk DIII. Pozostawić program uruchomiony na ok. 40 sekund.
- 4. Nacisnać przycisk (D. Urządzenie jest wyłączone.
- 5. Wyciągnąć wtyczkę z gniazda sieciowego.

### Następnie wyczyścić filtry:

1. Odłączyć wąż od zaworu wody. Oczyścić filtr małą szczoteczką.

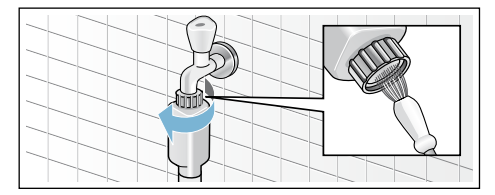

2. W modelach Standard i Aqua-Secure wyczyścić filtr z tyłu urządzenia: Zdjąć wąż z tylnej ścianki urządzenia, Wyjąć filtr obcęgami i wyczyścić.

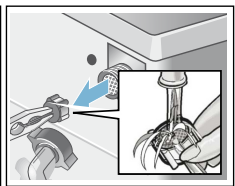

3. Podłączyć wąż i sprawdzić szczelność.

# 2 Usterka, co robić?

## <span id="page-68-0"></span>Odblokowanie awaryjne

np. w przypadku awarii zasilania

Program będzie kontynuowany z chwilą ponownego włączenia zasilania.

Aby mimo to wyjąć pranie, drzwi można otworzyć w następujący sposób:

# :Ostrzeżenie

#### Niebezpieczeństwo oparzenia!

Podczas prania przy wysokich temperaturach może dojść do poparzenia w przypadku kontaktu z gorącym roztworem środka piorącego i pranymi rzeczami.

Ewentualnie pozostawić do ostygnięcia.

# A: Ostrzeżenie

### Niebezpieczeństwo zranienia!

Przy wkładaniu rąk do kręcącego się bębna może dojść do zranienia. Nie wkładać rąk do obracającego się bębna.

Poczekać, aż bęben się całkowicie zatrzyma.

#### Uwaga!

#### Szkody spowodowane przez wodę

Wyciekająca woda może spowodować szkody.

Nie otwierać drzwi, jeśli przez okienko widać wodę.

- 1. Wyłączyć urządzenie. Wyciągnąć wtyczkę z gniazda sieciowego.
- **2.** Spuścić wodę z pralki. → [Strona 67](#page-66-0)
- 3. Pociągnąć odblokowanie awaryjne w dół przy pomocy narzędzia i puścić. Następnie można otworzyć drzwi.

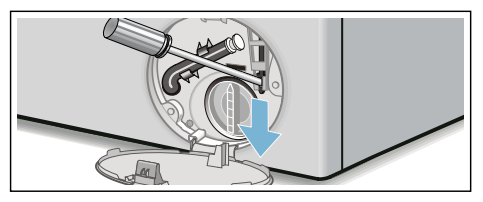

# <span id="page-69-0"></span>Wskazówki na wyświetlaczu

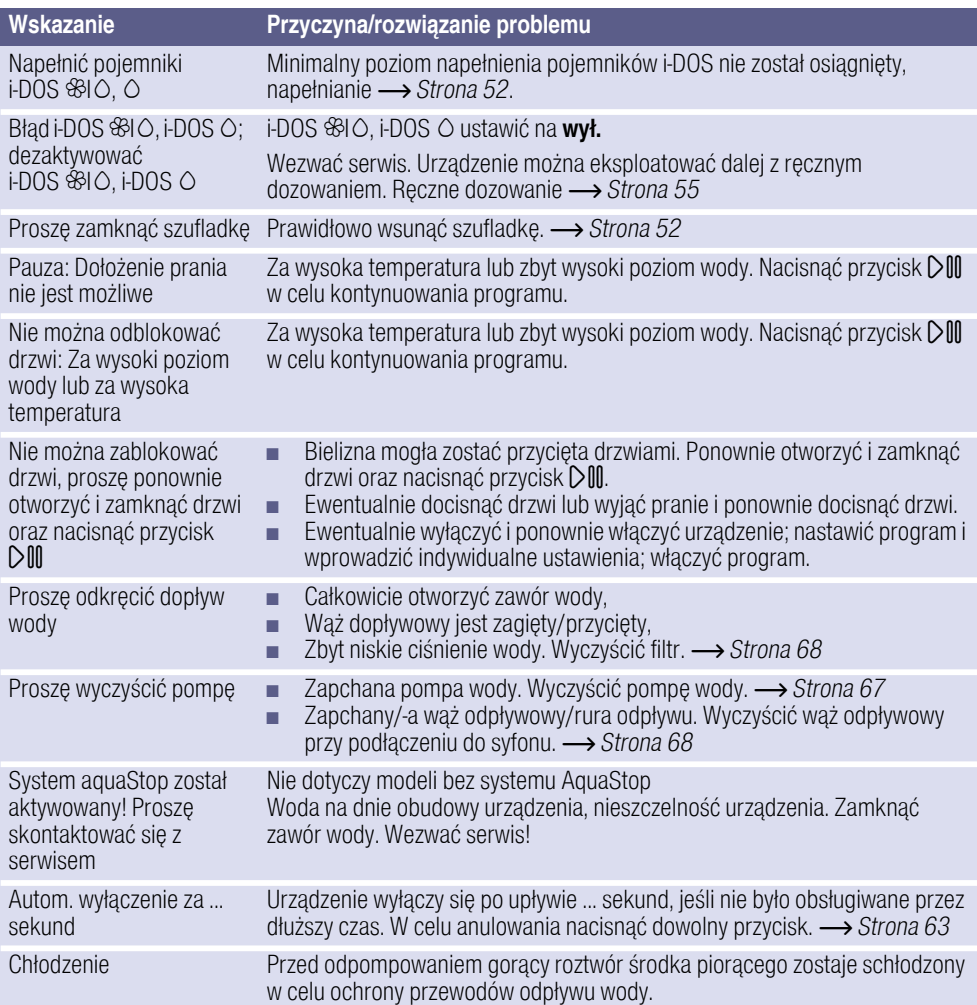

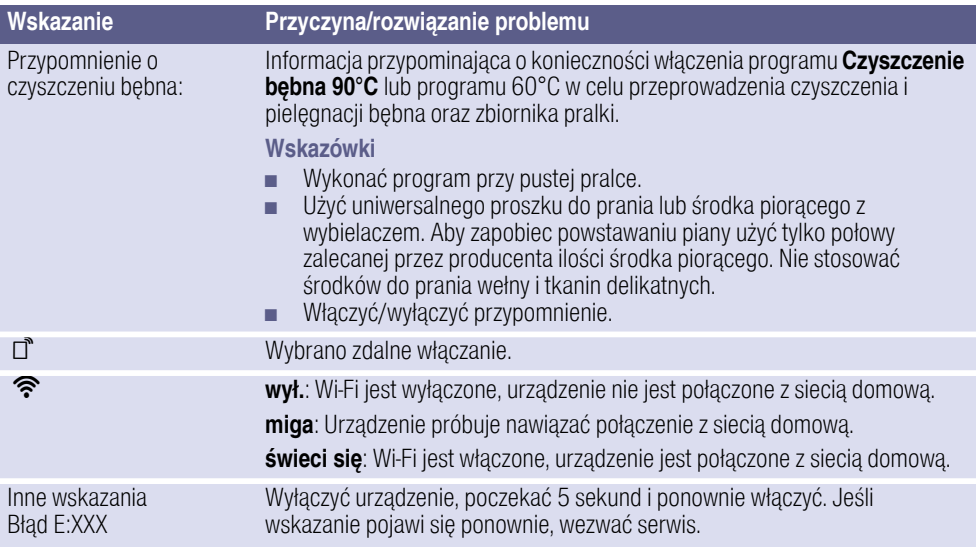

# <span id="page-71-0"></span>Usterka, co robić?

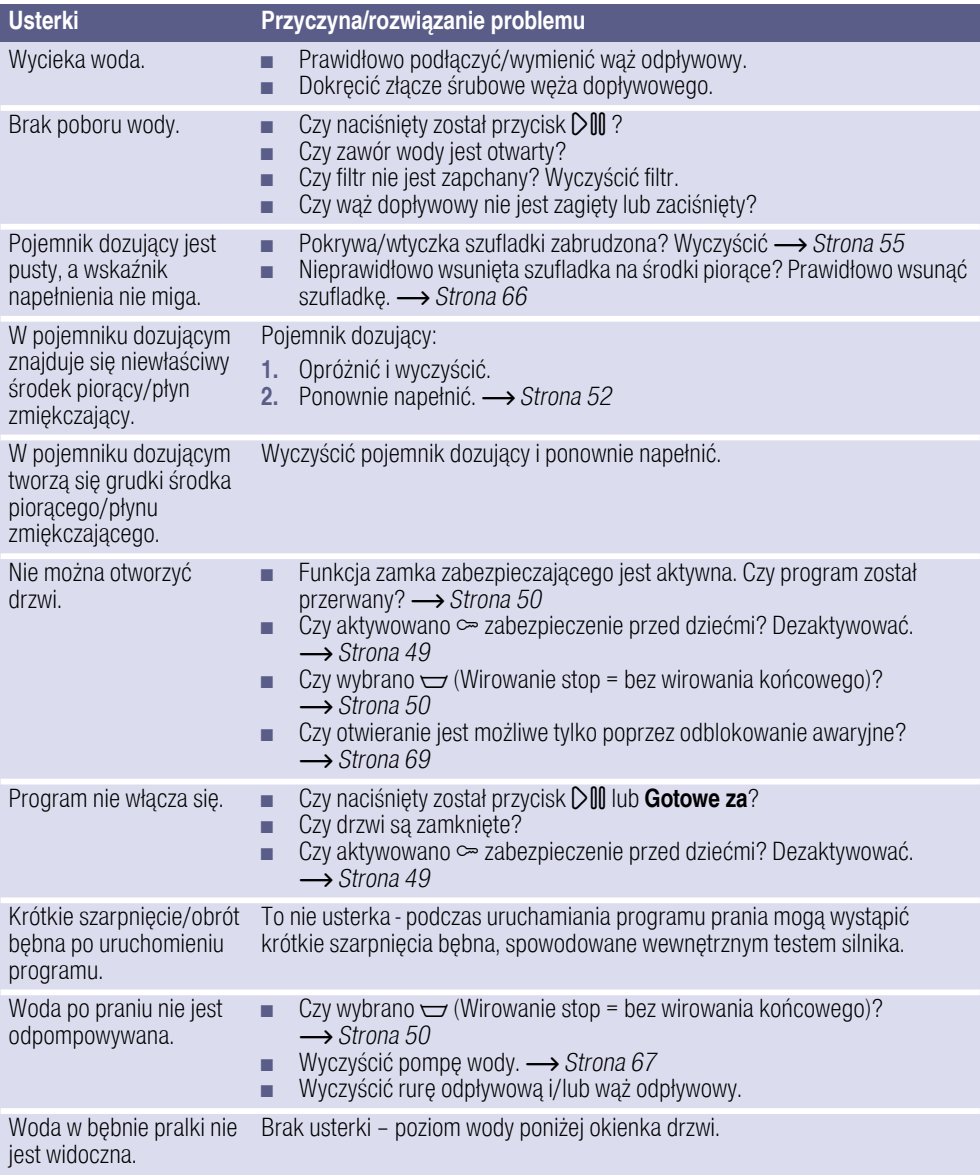
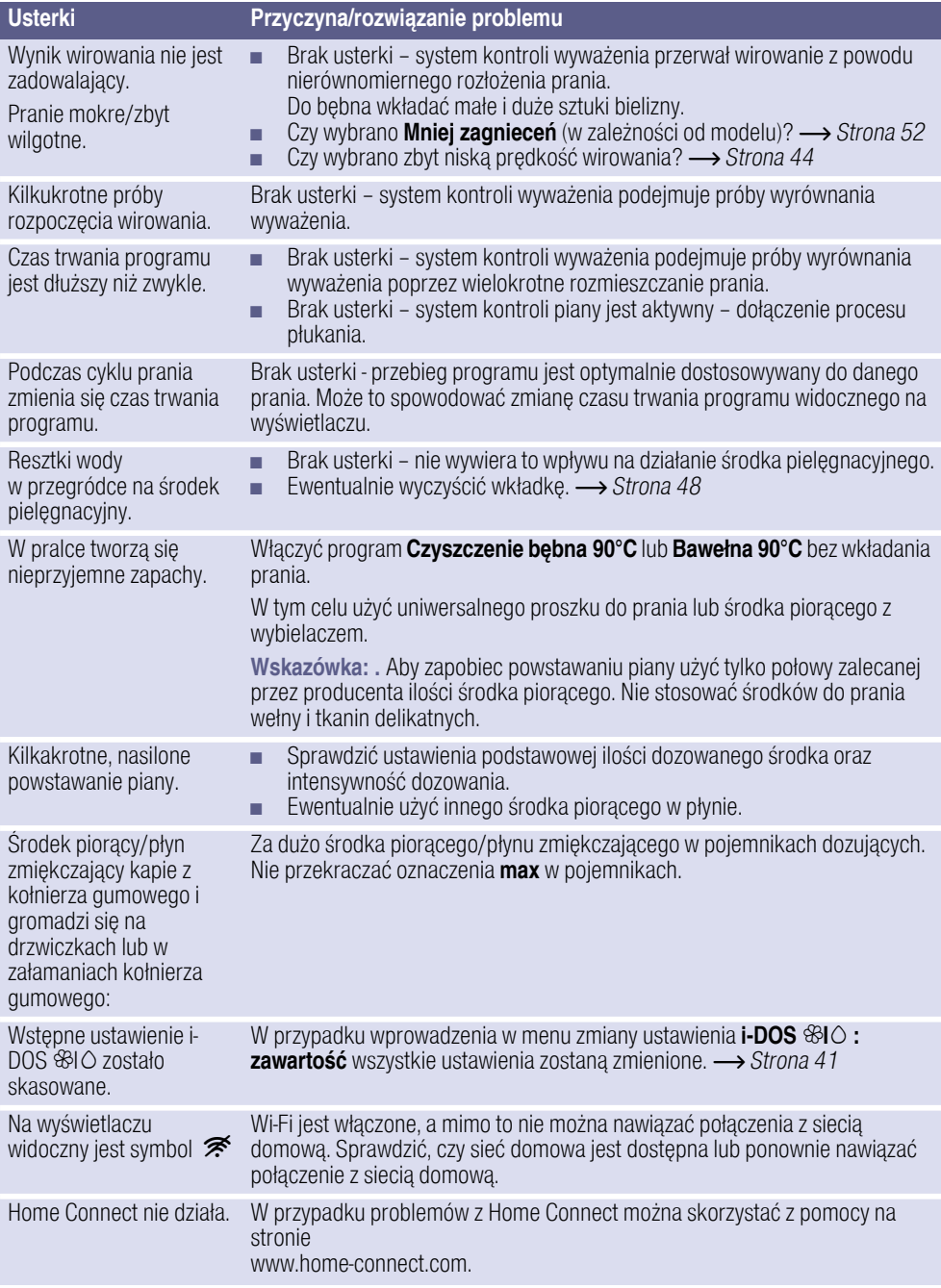

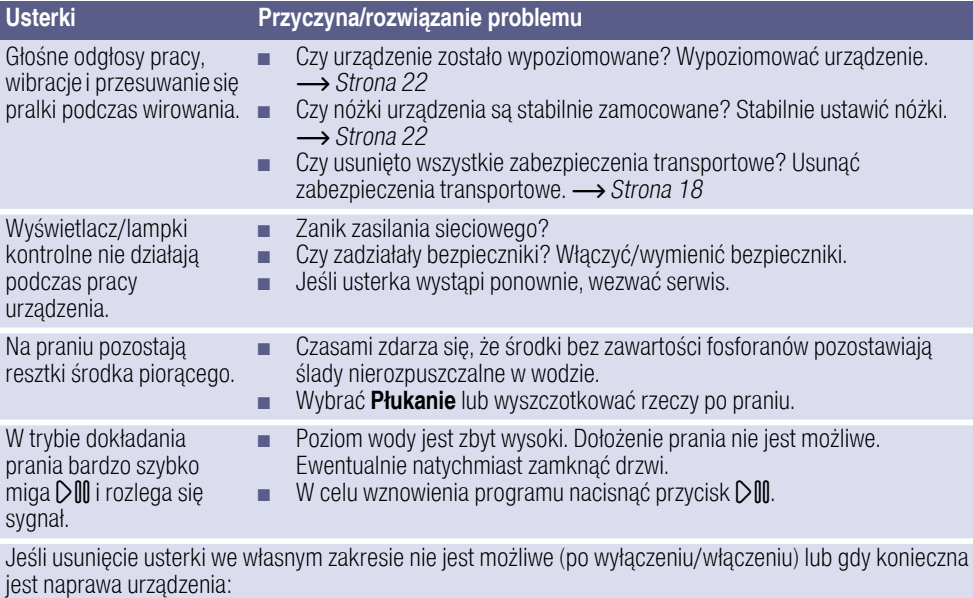

- Wyłączyć urządzenie i wyciągnąć wtyczkę z gniazda sieciowego.
- Zamknąć zawór wody i wezwać serwis.

# $\mathbb{C}^2$  Serwis

Jeśli usterek nie da się usunąć we własnym zakresie, należy zwrócić do naszego serwisu. -> okładka

Pracownicy serwisu znajdą odpowiednie rozwiązanie, co pozwoli również uniknąć zbędnych przyjazdów techników.

Serwisowi należy podać symbol produktu (E-Nr.) oraz numer fabryczny urządzenia (FD).

E-Nr. FD.

Nr E Symbol produktu Nr FD Numer fabryczny

Dane te można odczytać \*w zależności od modelu:

wewnątrz drzwi\*/otwarta pokrywa serwisowa\* oraz na tylnej ściance urządzenia.

#### Warto zaufać kompetencjom producenta.

W razie usterki prosimy o kontakt. Dzięki temu mają Państwo gwarancję, że naprawy zostaną wykonane przez przeszkolonych techników serwisu, którzy dysponują oryginalnymi częściami zamiennymi.

## **E** Parametry zużycia

### Zużycie energii i wody, czas trwania programu i wilgotność końcowa w przypadku poszczególnych programów podstawowych

(dane przybliżone)

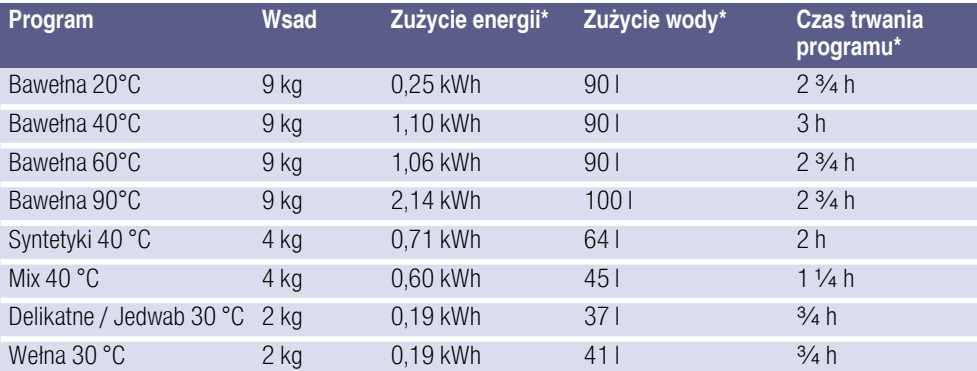

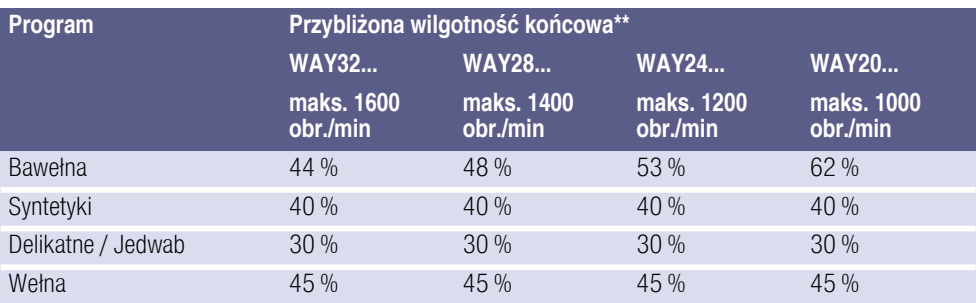

Wartości odbiegają od podanych wartości w zależności od ciśnienia oraz twardości wody, temperatury wody doprowadzanej, temperatury otoczenia, rodzaju i ilości tkanin oraz stopnia zabrudzenia, od używanego środka piorącego, wahań napięcia sieciowego oraz wybranych funkcji dodatkowych.

\*\* Informacje na temat wilgotności końcowej na podstawie danych dotyczących ograniczenia prędkości wirowania i maksymalnego wsadu w odniesieniu do poszczególnych programów.

### Najbardziej efektywne programy dla tkanin z bawełny

Poniższe programy (programy standardowe, oznaczone symbolem ü) są przeznaczone do prania normalnie zabrudzonych tkanin z

bawełny oraz charakteryzują się największą efektywnością pod względem zużycia wody i energii.

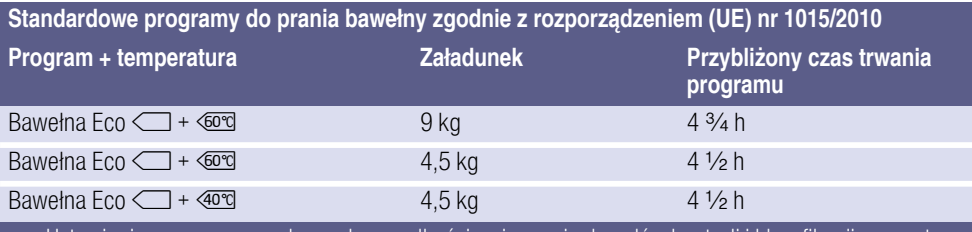

Ustawienia programu z maksymalną prędkością wirowania do celów kontroli i klasyfikacji energetycznej zgodnie z dyrektywą 2010/30/EU przy eksploatacji z zimną wodą (15°C). Temperatury programów oparte są o temperatury podane na metce/naszywce. Rzeczywista temperatura prania może odbiegać od podanej temperatury programu ze względu na oszczędność energii, klasa skuteczności prania odpowiada wybranej temperaturze.

## **同** Dane techniczne

Wymiary:

850 x 600 x 590 mm (wysokość x szerokość x głębokość)

Ciężar: 70 - 85 kg (w zależności od modelu)

Przyłącze sieciowe:

Napięcie sieciowe 220 - 240 V, 50 Hz

Prąd znamionowy 10 A

Moc znamionowa 1900 - 2300 W

Ciśnienie wody: 100 - 1000 kPa (1 - 10 bar)

Pobór mocy przy wyłączonym urządzeniu: 0,12 W

Pobór mocy, gdy urządzenie nie jest wyłączone:

0,43 W

Pobór mocy przez urządzenie połączone z siecią (Wi-Fi) w trybie gotowości / czas trwania:

4,5 W / 15 Min.

## Rqua Gwarancja Aqua-stop

#### tylko dla urządzeń z Aqua-stopem

Dodatkowo do roszczeń z tytułu gwarancji w stosunku do placówki handlowej wynikających z umowy sprzedaży oraz dodatkowo do naszej gwarancji, świadczone jest odszkodowanie pod następującymi warunkami:

- 1. W przypadku wystąpienia szkód wodnych w wyniku usterki naszego systemu Aqua-stop, świadczone jest odszkodowanie dla prywatnych użytkowników.
- 2. Gwarancia odpowiedzialności obowiązuje przez cały okres użytkowania urządzenia.
- 3. Warunkiem wysuwania roszczeń z tytułu gwarancji jest prawidłowe ustawienie i podłączenie urządzenia z Aqua-stopem zgodnie z naszą instrukcją. Obejmuje ona także prawidłowe przedłużenie Aqua-stopu (oryginalne wyposażenie dodatkowe).

Nasza gwarancja nie obejmuje wadliwych przewodów zasilających i armatur aż do przyłącza Aqua-Stopu na zaworze kurkowym.

4. Zasadniczo urządzenia z Aquastopem nie wymagają nadzorowania podczas pracy lub zabezpieczenia po pracy poprzez zamknięcie kurka dopływu wody.

Jedynie w przypadku dłuższego okresu nieobecności w mieszkaniu (np. kilkutygodniowy urlop), należy zakręcić kurek dopływu wody.

#### $\circledast$  Zlecenie naprawy oraz pomoc w razie usterki

### PL 801 191 534

Adresy serwisów w poszczególnych krajach znajdują się w załączonym spisie autoryzowanych serwisów.

 $CarI-Werv-StraBe$  34 81739 München. GE 81739 München, GERMANY

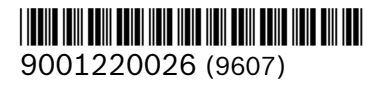